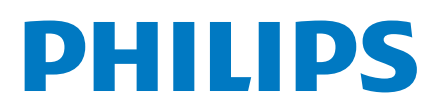

**Professional** Display Solutions

2214 Series

# Hướng dẫn sử dụng

43BFL2214/97 50BFL2214/97 55BFL2214/97 65BFL2214/97 75BFL2214/97

## **Nội dung**

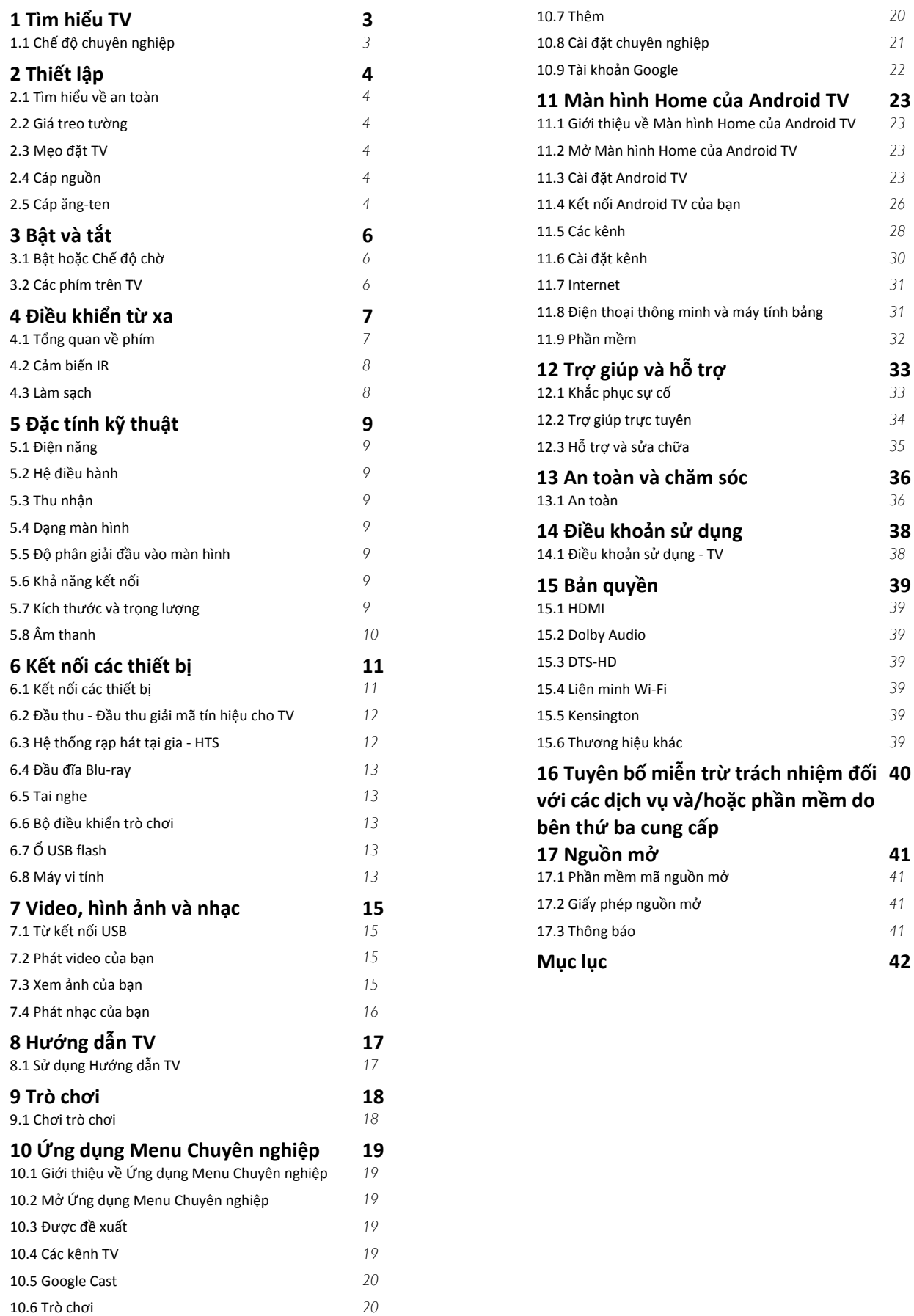

# **Tìm hiểu TV**

<span id="page-2-1"></span> $\overline{1.1}$ 

<span id="page-2-0"></span>1

## **Chế độ chuyên nghiệp**

## **Những thao tác bạn có thể làm**

Ở Chế độ chuyên nghiệp BẬT, bạn có thể có quyền truy cập vào một số lượng lớn các cài đặt chuyên gia cho phép điều khiển nâng cao trạng thái của TV hoặc để thêm các chức năng bổ sung.

Chế độ này dành cho việc lắp đặt TV ở những nơi như khách sạn, tàu du lịch, sân vận động hoặc bất kỳ khu vực kinh doanh nào khác đòi hỏi khả năng điều khiển này.

Nếu bạn sử dụng TV tại nhà, bạn nên sử dụng TV ở Chế độ chuyên nghiệp TẮT.

Vui lòng tham khảo Sách hướng dẫn cài đặt chuyên nghiệp để biết thêm chi tiết.

## <span id="page-3-6"></span><span id="page-3-0"></span> $\overline{2}$ **Thiết lập**

#### <span id="page-3-3"></span><span id="page-3-1"></span>2.1

## **Tìm hiểu về an toàn**

Trước tiên, hãy đọc hưỡng dẫn an toàn trước khi sử dụng TV.

## <span id="page-3-2"></span>2.2

## **Giá treo tường**

TV của bạn còn được thiết kế để phù hợp với giá đỡ gắn tường tuân thủ VESA (bán riêng).

<span id="page-3-4"></span>Sử dụng mã VESA sau đây khi mua giá treo tường. . .

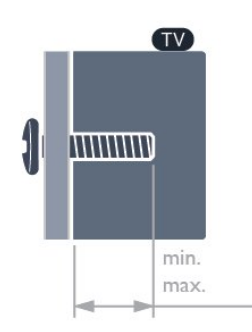

#### • 43BFL2214

VESA MIS-F 100x200, M6 (tối thiểu: 6mm, tối đa:8mm)

#### • 50BFL2214

VESA MIS-F 200x200, M6 (tối thiểu: 18mm, tối đa:22mm)

### • 55BFL2214

VESA MIS-F 200x200, M6 (tối thiểu: 14mm, tối đa:16mm)

#### • 65BFL2214

VESA MIS-F 300x300, M6 (tối thiểu: 18mm, tối đa:22mm)

#### • 75BFL2214

<span id="page-3-5"></span>VESA MIS-F 300x300, M6 (tối thiểu: 10mm, tối đa:25mm)

#### **Chuẩn bị**

• 50" và 55": Trước tiên, hãy tháo 2 nắp ốc vít nhựa ra khỏi ra khỏi ống lót có ren ở mặt sau TV.

• 75": Trước tiên, hãy tháo 4 nắp ốc vít nhựa ra khỏi ra khỏi ống lót có ren ở mặt sau TV.

• Đối với 43": Hãy đảm bảo rằng các ốc vít kim loại dùng để gắn TV với giá đỡ tuân thủ VESA cắm sâu 8mm vào bên trong ống lót có ren của TV.

• Đối với 50"/55"/65"/75": Hãy đảm bảo rằng các ốc vít kim loại dùng để gắn TV với giá đỡ tuân thủ VESA cắm sâu 10mm vào bên trong ống lót có ren của TV.

#### **Chú ý**

Việc lắp TV lên tường yêu cầu phải có các kỹ năng đặc biệt và chỉ được thực hiện bởi nhân viên có đủ khả năng. Việc lắp TV lên tường phải đáp ứng các tiêu chuẩn an toàn theo trọng lượng của TV. Ngoài ra, hãy đọc các biện pháp phòng ngừa an toàn trước khi lắp đặt TV.

TPV không chịu trách nhiệm về việc lắp đặt không đúng cách hoặc bất kỳ việc lắp đặt nào gây ra tai nạn hoặc tổn thương.

## 2.3

## **Mẹo đặt TV**

với phần giữa màn hình.

• Đặt TV ở nơi ánh sáng không chiếu trực tiếp lên màn hình. • Khoảng cách lý tưởng để xem TV là bằng 3 lần kích cỡ màn hình theo đường chéo. Khi ngồi, mắt của bạn nên ngang tầm

#### **Lưu ý**:

Vui lòng giữ TV tránh xa các nguồn phát ra bụi bẩn như bếp lò. Nên làm sạch bụi bẩn thường xuyên để tránh bụi xâm nhập vào TV.

## 2.4 **Cáp nguồn**

- Lắp cáp nguồn vào đầu nối **POWER** ở mặt sau của TV.
- Đảm bảo cáp nguồn được lắp chặt với đầu nối.
- Đảm bảo phích cắm trong ổ điện luôn có thể tiếp cận được.
- Khi bạn rút phích cắm của cáp nguồn, hãy luôn kéo phích, không được kéo dây cáp.

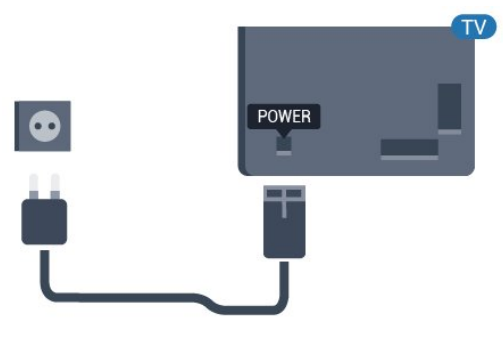

## **Cáp ăng-ten**

 $2.5$ 

Cắm phích cắm ăng-ten thật chặt vào ổ cắm **Ăng-ten** ở mặt sau của TV.

Bạn có thể kết nối với ăng-ten của chính bạn hoặc tín hiệu ăngten từ hệ thống phân phối ăng-ten. Sử dụng đầu nối ăng-ten IEC Coax 75 Ohm RF.

Sử dụng đầu nối ăng-ten này cho tín hiệu đầu vào DVB-T và DVB-C.

5

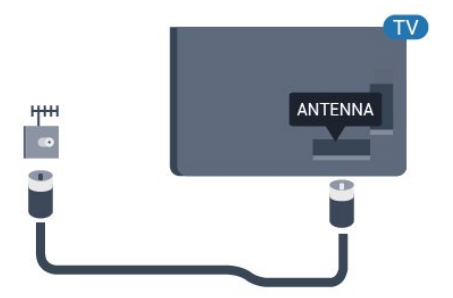

## <span id="page-5-3"></span><span id="page-5-0"></span>3 **Bật và tắt**

#### <span id="page-5-1"></span> $\overline{3.1}$

## **Bật hoặc Chế độ chờ**

Đảm bảo TV đã kết nối với nguồn điện AC. Nối dây điện được cung cấp với đầu nối **AC in** ở mặt sau của TV. Đèn chỉ báo ở phía dưới cùng của TV phát sáng.

#### **Bật**

Nhấn Ở trên điều khiển từ xa để bật TV. Hoặc, nhấn △/△/**n Home**. Bạn cũng có thể nhấn phím cần điều khiển nhỏ ở mặt sau hoặc mặt đáy của TV để bật TV trong trường hợp bạn không tìm thấy điều khiển từ xa hoặc hết pin.

#### **Chuyển sang chế độ chờ**

Để chuyển TV sang chế đô chờ, nhấn **Ở** trên điều khiển từ xa. Bạn cũng có thể nhấn phím cần điều khiển nhỏ ở mặt sau hoặc mặt đáy của TV.

Ở chế độ chờ, TV vẫn được kết nối với nguồn điện chính nhưng tiêu thụ rất ít năng lượng.

Để tắt TV hoàn toàn, ngắt kết nối phích cắm điện. Khi ngắt kết nối nguồn, luôn kéo phích cắm, không được kéo dây điện. Đảm bảo bạn có thể tiếp cận phích cắm, dây cáp điện và ổ cắm điện bất kỳ lúc nào.

### <span id="page-5-2"></span>3.2

## **Các phím trên TV**

Nếu bạn bị mất điều khiển từ xa hoặc điều khiển từ xa bị hết pin, bạn vẫn có thể thực hiện một số thao tác cơ bản đối với TV.

Để mở menu cơ bản…

**1 -** Khi TV đang bật, hãy nhấn phím cần điều khiển ở mặt sau hoặc mặt đáy của TV để hiển thị menu cơ bản.

**2 - Nhấn trái hoặc phải để chọn ◀•) Âm lượng, <b>≡ Kênh** hoặc **Nguồn**.

**3 -** Nhấn lên hoặc xuống để điều chỉnh âm lượng hoặc dò sóng đến kênh tiếp theo hoặc kênh trước. Nhấn lên hoặc xuống để xem qua danh sách nguồn, bao gồm lưa chọn bộ dò sóng. **4 -** Menu sẽ tự động biến mất.

Để bật TV ở chế độ chờ, chọn Ở và nhấn phím cần điều khiển ở mặt sau hoặc mặt đáy của TV.

# **Điều khiển từ xa**

## <span id="page-6-1"></span>4.1

<span id="page-6-0"></span> $\overline{A}$ 

## **Tổng quan về phím**

### **Trên cùng**

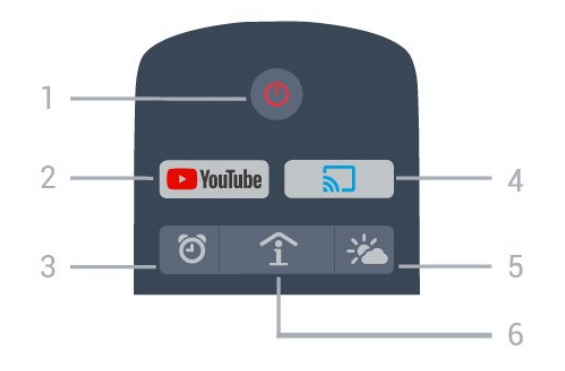

#### **1** - **Ch.độ chờ** / **Bật**

Để bật TV hoặc trở lại Chế độ chờ.

#### **2** - **Youtube**

Để mở Youtube.

**3** - **Báo thức (Chỉ ở Chế độ chuyên nghiệp BẬT)** Để đặt báo thức.

**4** - **Google Cast (Chỉ ở Chế độ chuyên nghiệp BẬT)** Để phản chiếu nội dung của màn hình thiết bị di động của bạn lên TV.

**5** - **Thời tiết (Chỉ ở Chế độ chuyên nghiệp BẬT)** Để hiển thị thông tin thời tiết tại khu vực của bạn.

**6** - **SMART INFO (Chỉ ở Chế độ chuyên nghiệp BẬT)** Để hiển thị thông tin do Khách sạn cung cấp.

## **Ở giữa**

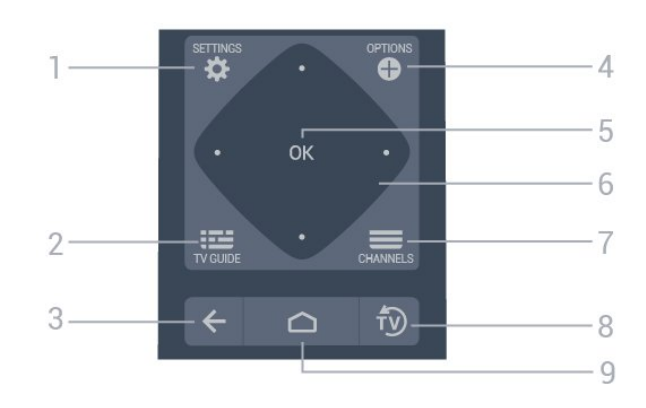

#### **1** - **SETTINGS**

Để mở menu cài đặt.

#### **2** -  **TV GUIDE (Chỉ ở Chế độ chuyên nghiệp BẬT, chức năng tùy chọn.)**

Để mở danh sách các chương trình TV hiện tại và đã lên lịch của các kênh của bạn.

#### $3 - \leftarrow$  **BACK**

- Để trở lại kênh trước mà bạn đã chọn.
- Để quay lại menu trước đó.

#### **4** -  **OPTIONS**

Để mở hoặc đóng menu tùy chọn.

#### **5** - Phím **OK**

Để xác nhận lựa chọn hoặc cài đặt.

**6** - Phím **Mũi tên** / **điều hướng** Để điều hướng lên  $\lambda$ , xuống  $\vee$ , trái  $\Diamond$  hoặc phải  $\lambda$ .

#### **7** -  **Kênh**

Để chuyển sang kênh tiếp theo hoặc kênh trước trong danh sách kênh.

**8** - **EXIT** Để chuyển trở lại xem TV.

**9** - ○ **HOME** Để mở Menu chính.

## **Mặt dưới**

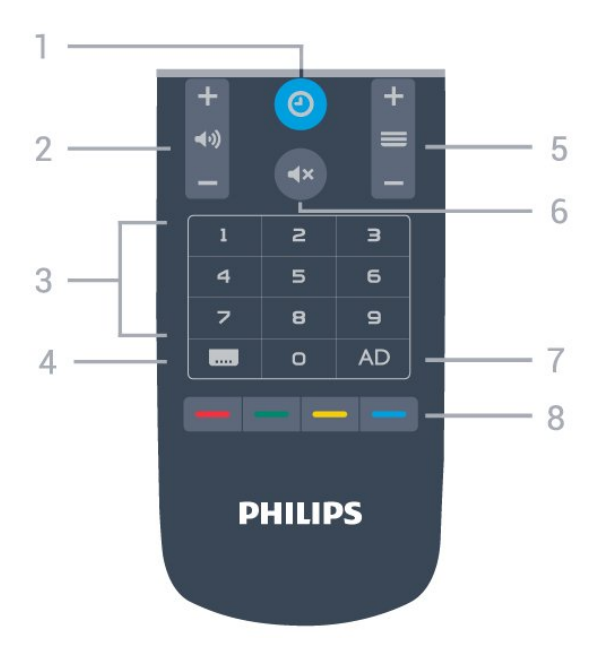

**1 - Đồng hồ Để hiển thị đồng hồ.**

**2** -  **Âm lượng** Để điều chỉnh mức âm lượng.

**3** - **Phím số** Để trực tiếp chọn kênh TV.

**4** - **Phụ đề**

Để bật, tắt hoặc chọn Tự động hiển thị phụ đề.

#### **5 - Kênh**

**Để chuyển sang kênh tiếp theo hoặc kênh trước trong danh sách kênh.**

**6 - Tắt tiếng Để tắt âm thanh hoặc khôi phục âm thanh.**

**7 - AD Bật Mô tả âm thanh cho phần bình luận bằng âm thanh kèm theo trên một chương trình.**

8 - **phím màu** Lựa chọn trực tiếp các tùy chọn.

## <span id="page-7-0"></span>4.2 **Cảm biến IR**

TV có thể nhận lệnh từ điều khiển từ xa sử dụng IR (đèn hồng ngoại) để gửi lệnh. Nếu bạn sử dụng loại điều khiển từ xa này, hãy luôn đảm bảo rằng bạn trỏ điều khiển từ xa vào cảm biến hồng ngoại ở phía trước TV.

### **Cảnh báo**

Không đặt bất kỳ vật thể nào trước cảm biến hồng ngoại của TV vì vật thể này có thể chặn tín hiệu hồng ngoại.

#### <span id="page-7-1"></span>4.3

## **Làm sạch**

Điều khiển từ xa của bạn được phủ một lớp chống xước.

Để làm sạch điều khiển từ xa, hãy dùng một miếng vải ẩm mềm. Không sử dụng các chất như cồn, hóa chất hoặc chất tẩy rửa gia dụng lên điều khiển từ xa.

8

# **Đặc tính kỹ thuật**

#### <span id="page-8-1"></span>5.1

<span id="page-8-0"></span>5

## **Điện năng**

Các đặc tính kỹ thuật có thể được thay đổi mà không có thông báo trước. Để biết thêm chi tiết đặc điểm kỹ thuật của sản phẩm này, hãy xem [www.philips.com/support](http://www.philips.com/support)

#### **Điện năng**

- Nguồn điện : AC 110-240V +/-10%
- Nhiệt độ xung quanh: 5°C đến 35°C

• Tính năng tiết kiệm điện năng : Chế độ tiết kiệm, Tắt tiếng hình ảnh (đối với radio), Tự động tắt, Menu cài đặt tiết kiệm.

Để biết thông tin về tiêu thụ điện năng, hãy xem chương **Phiếu thông tin sản phẩm**.

## <span id="page-8-2"></span>5.2 **Hệ điều hành**

Android OS :

Android Pie 9

### <span id="page-8-3"></span>5.3

## <span id="page-8-6"></span>**Thu nhận**

- Đầu vào ăng-ten : cáp đồng trục 75 ohm (IEC75)
- Dải dò sóng : Hyperband, UHF, VHF
- DVB : DVB-T2, DVB-C (cáp) QAM
- Phát lại video analog : SECAM, PAL
- Phát lại video kỹ thuật số : MPEG2 SD/HD (ISO/IEC 13818-2), MPEG4 SD/HD (ISO/IEC 14496-10), HEVC\*
- Phát lại âm thanh số (ISO/IEC 13818-3)
- Dải tần số đầu vào : 950 đến 2150MHz
- Dải mức đầu vào : 25 đến 65 dBm
- \* Chỉ dành cho DVB-T2

#### <span id="page-8-4"></span>5.4

## <span id="page-8-7"></span>**Dạng màn hình**

#### **Kích thước màn hình theo đường chéo**

- 108 cm / 43 inch
- 126 cm / 50 inch
- 139 cm / 55 inch
- 164 cm / 65 inch
- 189 cm / 75 inch

#### **Độ phân giải màn hình**

<span id="page-8-5"></span>• 3840 x 2160

### 5.5

## **Độ phân giải đầu vào màn hình**

#### **Định dạng video**

Độ phân giải - Tần số làm tươi

- 480i 60 Hz
- 480p 60 Hz
- 576i 50 Hz
- 576p 50 Hz
- 720p 50 Hz, 60 Hz
- 1080i 50 Hz, 60 Hz
- 1080p 24 Hz, 25 Hz, 30 Hz, 50 Hz, 60Hz

#### **Định dạng máy vi tính**

Độ phân giải (trong số những cái khác)

- 640 x 480 60 Hz
- 800 x 600 60 Hz
- 1024 x 768 60 Hz
- 1280 x 800 60 Hz
- 1280 x 960 60 Hz
- 1280 x 1024 60 Hz
- 1400 x 900 60 Hz
- 1400 x 1050 60 Hz
- 1600 x 1200 60 Hz
- 1680 x 1050 60 Hz
- 3840 x 2160 24 Hz, 25 Hz, 30 Hz, 50 Hz, 60 Hz

#### 5.6

## **Khả năng kết nối**

#### **Mặt bên TV**

- USB 1 USB 3.0
- Tai nghe Đầu cắm mini stereo 3,5 mm
- Đầu vào HDMI 1 ARC

#### **Mặt sau TV**

- Mạng LAN RJ45
- Đầu vào HDMI 2/3 ARC
- Ăng-ten (75 ohm)
- USB 2 USB 2.0
- Âm thanh đầu ra 8  $\Omega$
- DATA(RJ-48)

#### 5.7

## **Kích thước và trọng lượng**

#### **43BFL2214**

• không có chân đế TV: Rộng 958,38 mm - Cao 567,97 mm - Sâu 82,1 mm - Trọng lượng ± 7,41 kg

#### **50BFL2214**

• không có chân đế TV:

Rộng 1113,04 mm - Cao 653,98 mm - Sâu 87,20 mm - Trọng lượng ± 10,64 kg

#### **55BFL2214**

• không có chân đế TV: Rộng 1226,8 mm - Cao 718,81 mm - Sâu 86,55 mm - Trọng lượng ± 11,5 kg

#### **65BFL2214**

• không có chân đế TV: Rộng 1446,3 mm - Cao 843,8 mm - Sâu 78,6 mm - Trọng lượng ± 11,3 kg

#### **75BFL2214**

• không có chân đế TV: Rộng 1670,46 mm - Cao 968,84 mm - Sâu 84,1 mm - Trọng lượng ± 25,61 kg

## <span id="page-9-0"></span>5.8 **Âm thanh**

- Công suất đầu ra (RMS) : 20W
- Dolby Audio

<span id="page-10-2"></span><span id="page-10-1"></span><span id="page-10-0"></span>6.1

## **Kết nối các thiết bị**

## **Hướng dẫn kết nối**

Luôn kết nối một thiết bị với TV có kết nối chất lượng cao nhất. Ngoài ra, hãy sử dụng cáp có chất lượng tốt để đảm bảo truyền tốt hình ảnh và âm thanh.

Khi bạn kết nối một thiết bị, TV nhận ra loại thiết bị đó và cho từng thiết bị một tên loại đúng. Bạn có thể thay đổi tên loại nếu muốn. Nếu tên loại đúng cho thiết bị được cài đặt, TV tự động chuyển sang các cài đặt TV lý tưởng khi bạn chuyển sang thiết bị này trong menu Nguồn.

chép nội dung từ đĩa DVD hoặc đĩa Blu-ray. Còn được gọi là DRM (Quản lý bản quyền kỹ thuật số).

#### **HDMI ARC**

Tất cả các kết nối HDMI trên TV đều có **HDMI ARC** (Kênh trả về âm thanh).

Nếu thiết bị, điển hình là Hệ thống rạp hát tại gia (HTS), cũng có kết nối HDMI ARC, hãy kết nối thiết bị với bất kỳ kết nối HDMI nào trên TV này. Với kết nối HDMI ARC, bạn không cần phải kết nối thêm cáp âm thanh gửi âm thanh của hình ảnh TV tới HTS. Kết nối HDMI ARC kết hợp cả hai tín hiệu.

Bạn có thể sử dụng bất kỳ kết nối HDMI nào trên TV này để kết nối HTS nhưng ARC chỉ khả dụng với 1 thiết bị/kết nối tại một thời điểm.

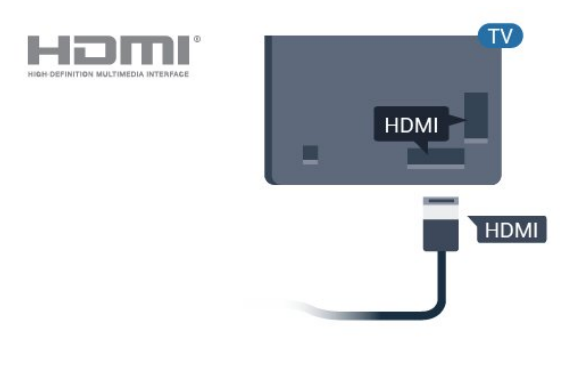

## **Cổng ăng-ten**

Nếu bạn có một Đầu thu giải mã tín hiệu (đầu thu kỹ thuật số) hoặc Đầu ghi, hãy kết nối các cáp ăng-ten để chạy tín hiệu ăngten qua Đầu thu giải mã tín hiệu đặt và/hoặc Đầu ghi trước tiên trước khi truy cập TV. Bằng cách này, ăng-ten và Đầu thu giải mã tín hiệu có thể gửi các kênh bổ sung có thể có tới Đầu ghi để ghi.

## **Cổng HDMI**

#### **Chất lượng HDMI**

Kết nối HDMI cho chất lượng hình ảnh và âm thanh tốt nhất. Một cáp HDMI kết hợp các tín hiệu video và âm thanh. Hãy sử dụng cáp HDMI cho tín hiệu TV.

Để truyền với chất lượng tín hiệu tốt nhất, hãy sử dụng cáp HDMI tốc độ cao và không sử dụng cáp HDMI dài quá 5 m.

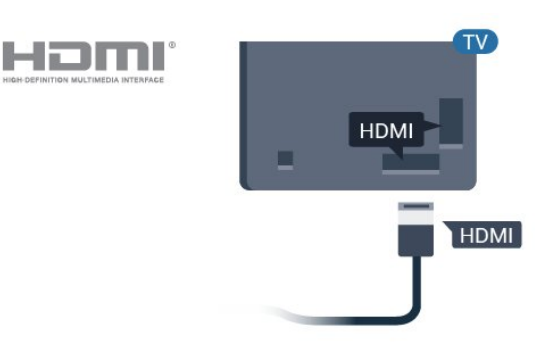

#### **Bảo vệ chống sao chép**

Cáp HDMI hỗ trợ HDCP (Bảo vệ nội dung kỹ thuật số băng thông rộng). HDCP là tín hiệu bảo vệ chống sao chép ngăn sao **HDMI CEC - EasyLink**

Kết nối HDMI cho chất lượng hình ảnh và âm thanh tốt nhất. Một cáp HDMI kết hợp các tín hiệu video và âm thanh. Hãy sử dụng cáp HDMI cho tín hiệu TV có độ phân giải cao (HD). Để truyền với chất lượng tín hiệu tốt nhất, hãy sử dụng cáp HDMI tốc độ cao và không sử dụng cáp HDMI dài quá 5 m.

Kết nối các thiết bị tương thích HDMI CEC với TV, bạn có thể vận hành các thiết bị này bằng bộ điều khiển từ xa của TV.

Bạn phải bật EasyLink HDMI CEC trên TV và thiết bị được kết nối.

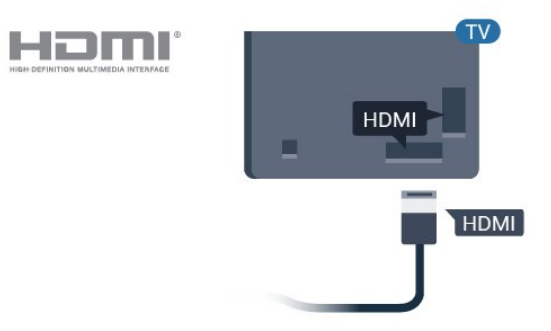

**Lưu ý**:

• EasyLink có thể không hoạt động với thiết bị của các nhãn hiệu khác.

• Chức năng HDMI CEC có các tên khác nhau trên các nhãn hiệu khác nhau. Một số ví dụ là: Anynet, Aquos Link, Bravia Theatre Sync, Kuro Link, Simplink và Viera Link. Không phải tất cả các thương hiệu đều hoàn toàn tương thích với EasyLink. Các nhãn hiệu HDMI CEC được nêu ví dụ ở trên là tài sản của các chủ sở hữu tương ứng.

#### **Bật hoặc tắt EasyLink**

Bạn có thể bật hoặc tắt EasyLink. TV được sử dụng kèm với các cài đặt EasyLink được bật.

Để tắt hẳn EasyLink…

Chế độ chuyên nghiệp TÅT  $-$  Nhấn  $\bigcirc$ / $\bigcirc$ / $\bigcirc$  Home. Nhấn (xuống), chọn **Cài đặt** và nhấn **OK**.

Chọn **Nguồn** > **EasyLink** và nhấn **OK.**

Chọn **EasyLink và nhấn OK.**

Chọn **Tắt** và nhấn **OK**.

Nhấn **BACK** liên tục nếu cần, để đóng menu.

<span id="page-11-1"></span>Chế độ chuyên nghiệp  $\angle B\hat{A}T -$  Vui lòng tham khảo Sách hướng dẫn cài đặt.

#### **Điều khiển từ xa EasyLink**

Nếu bạn muốn thiết bị giao tiếp nhưng không muốn điều khiển thiết bị bằng điều khiển TV từ xa thì bạn có thể tắt riêng Điều khiển từ xa EasyLink.

Để bật hoặc tắt Điều khiển từ xa EasyLink…

Chế đô chuyên nghiệp TẮT  $-$  Nhấn  $\bigcirc$ / $\bigcirc$ / $\bigcirc$  Home. Nhấn (xuống), chọn **Cài đặt** và nhấn **OK**.

Chọn **Nguồn** > **EasyLink** và nhấn **OK**.

Chọn **Điều khiển từ xa EasyLink và nhấn OK**.

Chọn **Bật** hoặc **Tắt** và nhấn **OK**.

Nhấn **BACK** liên tục nếu cần, để đóng menu.

Chế độ chuyên nghiệp BẬT - Vui lòng tham khảo Sách hướng dẫn cài đặt.

<span id="page-11-0"></span>6.2

## **Đầu thu - Đầu thu giải mã tín hiệu cho TV**

Sử dụng 2 cáp ăng-ten để kết nối ăng-ten với Đầu thu giải mã tín hiệu (đầu thu kỹ thuật số) và TV.

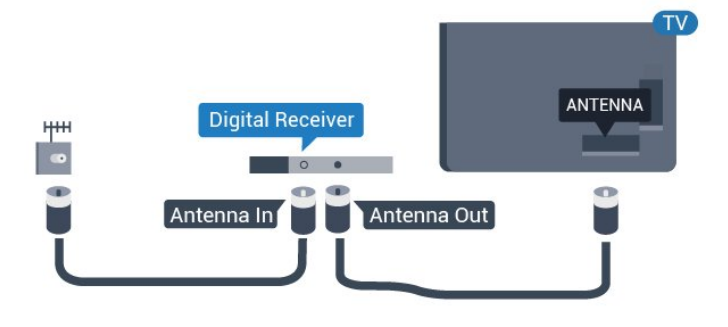

Tiếp theo kết nối ăng-ten, hãy thêm một cáp HDMI để kết nối Đầu thu giải mã tín hiệu với TV.

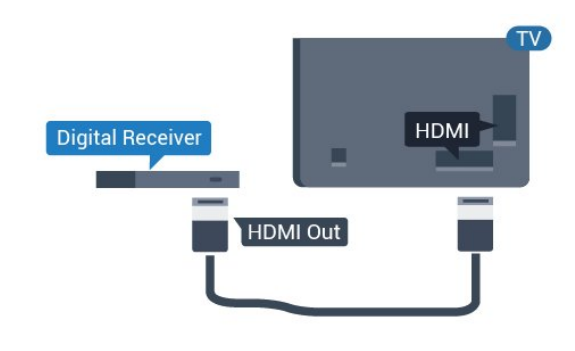

#### 6.3

## **Hệ thống rạp hát tại gia - HTS**

### **Kết nối với HDMI ARC**

Sử dụng một cáp HDMI để kết nối Hệ thống rạp hát tại gia (HTS) với TV. Bạn có thể kết nối Philips Soundbar hoặc HTS với đầu đĩa tích hợp sẵn.

#### **HDMI ARC**

Nếu Hệ thống rạp hát tại gia có kết nối HDMI ARC, bạn có thể sử dụng bất kỳ kết nối HDMI nào trên TV để kết nối. Với HDMI ARC, bạn không cần kết nối thêm cáp âm thanh. Kết nối HDMI ARC kết hợp cả hai tín hiệu.

Tất cả kết nối HDMI trên TV đều có thể cung cấp tín hiệu Kênh trả lại âm thanh (ARC). Tuy nhiên sau khi bạn kết nối Hệ thống rạp hát tại gia, TV chỉ có thể gửi tín hiệu ARC tới kết nối HDMI này.

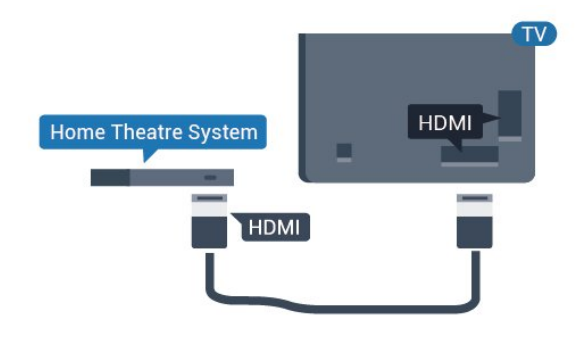

#### **Đồng bộ hóa âm thanh với video (đồng bộ)**

Nếu âm thanh không khớp với video trên màn hình, bạn có

<span id="page-12-5"></span>thể đặt thời gian chờ trên hầu hết Hệ thống rạp hát tại gia bằng đầu đĩa để khớp âm thanh với video.

## <span id="page-12-0"></span>6.4 **Đầu đĩa Blu-ray**

Sử dụng cáp **HDMI tốc độ cao** để kết nối Đầu đĩa Blu-ray với TV.

<span id="page-12-3"></span>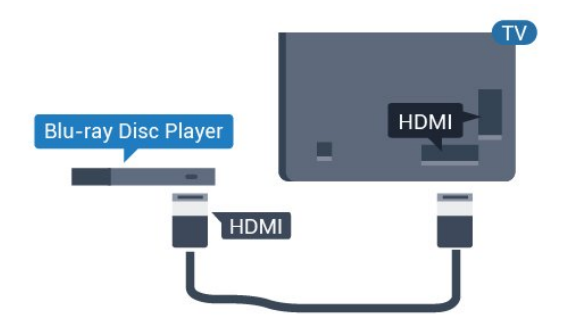

Nếu Đầu đĩa Blu-ray có EasyLink HDMI CEC, bạn có thể điều khiển đầu đĩa bằng điều khiển từ xa của TV.

### <span id="page-12-1"></span>6.5

## **Tai nghe**

Bạn có thể kết nối bộ tai nghe với kết nối n ở phía sau TV. Kết nối là một giắc cắm nhỏ 3,5mm. Bạn có thể điều chỉnh âm lượng của tai nghe riêng biệt.

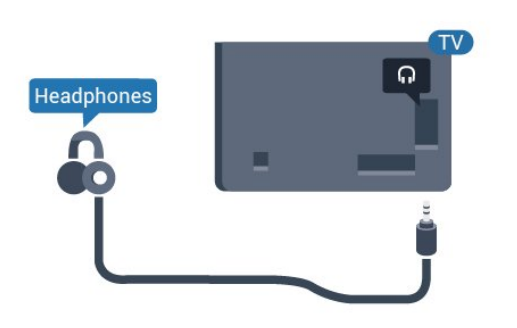

## <span id="page-12-4"></span><span id="page-12-2"></span>6.6 **Bộ điều khiển trò chơi**

### **HDMI**

Để có chất lượng tốt nhất, hãy kết nối bộ điều khiển trò chơi có cáp HDMI tốc độ cao với TV.

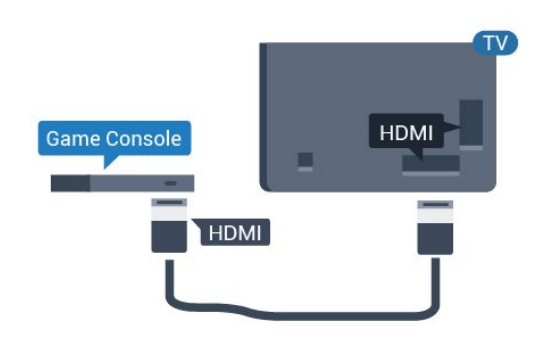

6.7 **Ổ USB flash**

Bạn có thể xem hình ảnh hoặc phát nhạc và video từ ổ USB flash được kết nối.

Chèn một ổ USB flash vào một trong các kết nối **USB** trên TV trong khi TV được bật.

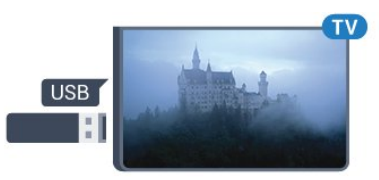

TV phát hiện ổ đĩa flash và mở danh sách hiển thị nội dung của ổ đĩa flash.

Nếu danh sách nội dung không tự động xuất hiện...

Chế độ chuyên nghiệp TẮT – Nhấn △/△/**n Home**, chọn <del>"</del> Úng dụng, chọn  **Nguồn.** Chọn USB, nhấn **OK**.

Chế độ chuyên nghiệp BẬT - Nhấn △/△/**A** Home, chọn Các kênh TV **V** , chọn **SOURCES**. Chọn USB và nhấn **OK**.

Để dừng xem nôi dung trên ổ USB flash, nhấn  $\overline{v}$  hoặc chon một hoạt động khác. Để ngắt kết nối ổ USB flash, bạn có thể kéo ổ đĩa flash ra bất

## 6.8

cứ lúc nào.

## **Máy vi tính**

### **Kết nối**

Bạn có thể kết nối máy vi tính của bạn với TV và sử dụng TV như một màn hình PC.

#### **Với HDMI**

Sử dụng cáp HDMI để kết nối máy vi tính với TV.

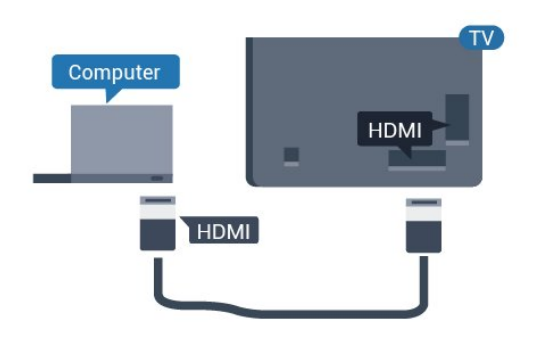

## **Cài đặt lý tưởng**

Nếu bạn kết nối máy vi tính, chúng tôi khuyên bạn nên cung cấp cho kết nối, mà máy vi tính được kết nối trên đó, đúng tên loại thiết bị trong menu Nguồn. Nếu bạn chuyển sang **Máy vi tính** trong menu Nguồn thì TV sẽ tự động được đặt thành cài đặt Máy vi tính lý tưởng.

Để đặt TV về cài đặt lý tưởng…

Chế độ chuyên nghiệp TẮT - Nhấn  $\bigcirc$ / $\bigcirc$ / $\bigcirc$  Home. Nhấn  $\vee$ (xuống), chọn **Cài đặt** và nhấn **OK**.

Chọn **Hình ảnh** và nhấn (phải) để truy cập menu. Chọn **Kiểu hình ảnh** > **Máy vi tính** và nhấn **OK**.

Chọn **Bật** hoặc **Tắt** và nhấn **OK**.

Nhấn 
 liên tục nếu cần, để đóng menu.

Chế độ chuyên nghiệp **BÂT – Nhấn**  $\bigcirc$ **/** $\bigcirc$ **/** $\bigcap$  Home >  $\cdots$  Thêm >  $\bigcirc$  Cài **đặt > Hình ảnh. Nhấn OK.**

Chọn **Kiểu hình ảnh** > **Máy vi tính** và nhấn **OK**.

Chọn **Bật** hoặc **Tắt** và nhấn **OK**.

Nhấn 
 liên tục nếu cần, để đóng menu.

(Để biết thông tin về chế độ chuyên nghiệp, vui lòng tham khảo Sách hướng dẫn cài đặt)

# **Video, hình ảnh và nhạc**

#### <span id="page-14-1"></span>7.1

<span id="page-14-4"></span><span id="page-14-0"></span>7

## **Từ kết nối USB**

Bạn có thể xem ảnh hoặc phát nhạc và video từ ổ đĩa flash USB được kết nối hoặc Ổ đĩa cứng USB.

Với TV được bật, hãy cắm ổ đĩa flash USB hay Ổ đĩa cứng USB vào một trong các kết nối USB. TV sẽ phát hiện ra thiết bị và liệt kê các tệp phương tiện của bạn.

Nếu danh sách tệp không tự động xuất hiện…

**1 -** Nhấn CHANNELS, chọn Nguồn.

**2 -** Chọn  **Phương tiện** và nhấn **OK**.

**3 -** Bạn có thể duyệt các tệp của mình trong cấu trúc thư mục mà bạn đã sắp xếp ổ đĩa.

**4 -** Để ngừng phát video, hình ảnh và nhạc, nhấn .

<span id="page-14-2"></span>7.2

## **Phát video của bạn**

### **Phát video**

#### **Mở thư mục video**

1 - Nhấn **= CHANNELS**, chọn **1** Nguồn. **2 -** Chọn  **Phương tiện, chọn Video** và nhấn **OK.**

<span id="page-14-3"></span>Để trở lại thư mục, nhấn  $\leftarrow$ 

#### **Phát video**

**1 -** Nhấn CHANNELS, chọn Nguồn.

**2 -** Chọn  **Phương tiện, chọn Video** và nhấn **OK.**

**3 -** Chọn một trong các video, bạn có thể nhấn **Phát tất cả** để phát tất cả các tệp trong thư mục hoặc nhấn **Đánh dấu ưa thích** để thêm video đã chọn vào menu mục ưa thích **- ♥** Muc ưa thích.

**Để tạm dừng video, nhấn OK. Nhấn OK lần nữa để tiếp tục.**

#### **Thanh điều khiển**

Để hiện hoặc ẩn thanh điều khiển khi video đang phát, nhấn **OK**.

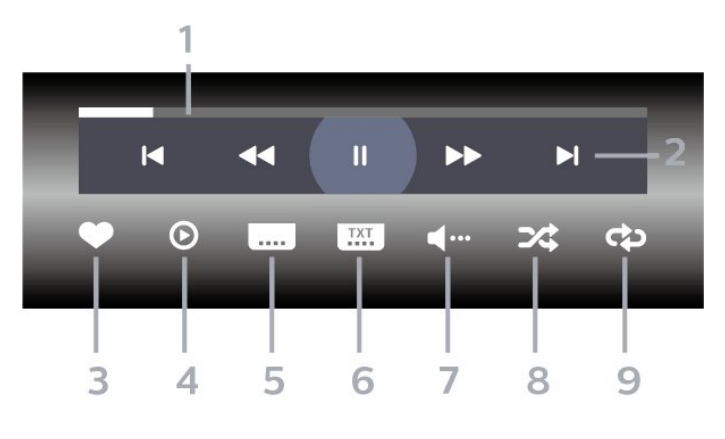

- **1** Thanh tiến độ
- **2** Thanh điều khiển phát lại
- $\blacktriangleleft$  : Chuyển sang video trước đó trong thư mục
- $\blacktriangleright$  : Chuyển sang video tiếp theo trong thư mục
	- : Tua lại
	- : Chuyển tiếp nhanh
	- : Tạm dừng phát lại
- **3** Đánh dấu ưa thích
- **4** Phát tất cả video
- **5** Phụ đề: Bật, Tắt phụ đề hoặc Bật khi đang tắt tiếng.

**6 -** Ngôn ngữ phụ đề: chọn Ngôn ngữ phụ đề (Không có sẵn cho Chế độ chuyên nghiệp BẬT.)

- **7** Ngôn ngữ âm thanh: chọn ngôn ngữ âm thanh
- **8** Xáo trộn: phát tệp của bạn theo thứ tự ngẫu nhiên

**9 -** Lặp lại: phát tất cả video trong thư mục này một lần hoặc liên tục

### 7.3

## **Xem ảnh của bạn**

### **Xem ảnh**

#### **Mở thư mục ảnh**

1 - Nhấn E CHANNELS, chọn **I** Nguồn.

**2 -** Chọn **Phương tiện, chọn Hình ảnh** và nhấn **OK.**

#### **Xem ảnh**

- **1** Nhấn CHANNELS, chọn Nguồn.
- **2** Chọn **Phương tiện, chọn Hình ảnh** và nhấn **OK.**

**3 -** Chọn **Hình ảnh** và chọn một trong các hình ảnh, bạn có thể nhấn **Trình Chiếu** để phát tất cả các tệp trong thư mục hoặc nhấn **Đánh dấu mục ưa thích** để thêm hình ảnh đã chọn vào menu mục ưa thích - **V Mục ưa thích.** 

#### **Thanh điều khiển**

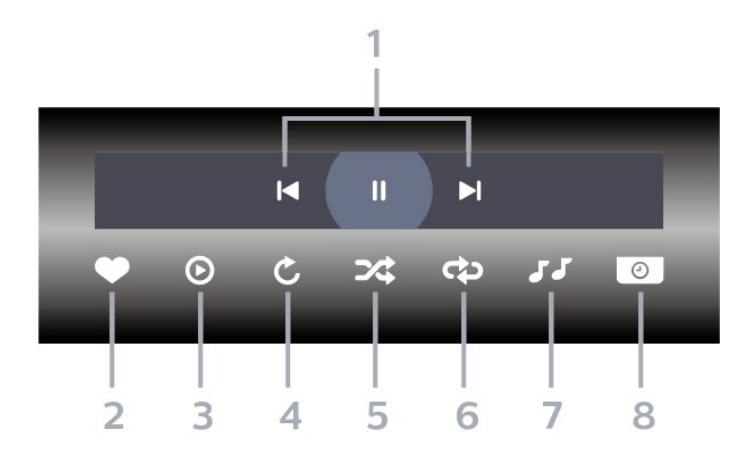

#### **1 -** Thanh điều khiển phát lại

- $\blacksquare$  : Chuyển sang hình ảnh trước đó trong thư mục
- $\blacktriangleright$  : Chuyển sang hình ảnh tiếp theo trong thư mục
	- II : Tạm dừng phát lại trình chiếu
- **2** Đánh dấu ưa thích
- **3** Bắt đầu trình chiếu
- **4** Xoay ảnh
- **5** Xáo trộn: phát tệp của bạn theo thứ tự ngẫu nhiên
- **6** Lặp lại: phát tất cả ảnh trong thư mục này một lần hoặc liên tục
- **7** Dừng phát nhạc trong nền (Không có sẵn khi Chế độ chuyên nghiệp BẬT)
- **8** Đặt tốc độ trình chiếu

## **Tùy chọn hình ảnh**

Trong khi phát lại video, nhấn **OPTIONS, chọn Thông tin và nhấn OK để...**

- Đánh dấu ưa thích
- Bắt đầu trình chiếu
- Xoay ảnh
- Xáo trộn: phát tệp của bạn theo thứ tự ngẫu nhiên
- Lặp lại: phát tất cả ảnh trong thư mục này một lần hoặc liên tục

• Dừng phát nhạc trong nền (Không có sẵn khi Chế độ chuyên nghiệp BẬT)

• Đặt tốc độ trình chiếu

#### <span id="page-15-0"></span>7.4

## **Phát nhạc của bạn**

### **Phát nhạc**

#### **Mở thư mục Nhạc**

- **1** Nhấn CHANNELS, chọn Nguồn.
- **2** Chọn **Phương tiện, chọn Nhạc** và nhấn **OK.**

#### **Phát nhạc**

- **1** Nhấn CHANNELS, chọn Nguồn.
- **2** Chọn

#### **E** Phương tiên, chon  $JJ$  Nhạc và nhấn OK.

**3 -** Bạn có thể nhấn **Đánh dấu mục ưa thích** để thêm thư mục nhạc vào menu mục ưa thích - **Mục ưa thích**. **4 -** Bạn có thể tìm nhanh một bài hát bằng cách sử dụng tính năng phân loại - **Thể loại**, **Nghệ sĩ**, **Album**, **Bản nhạc**.

#### **Thanh điều khiển**

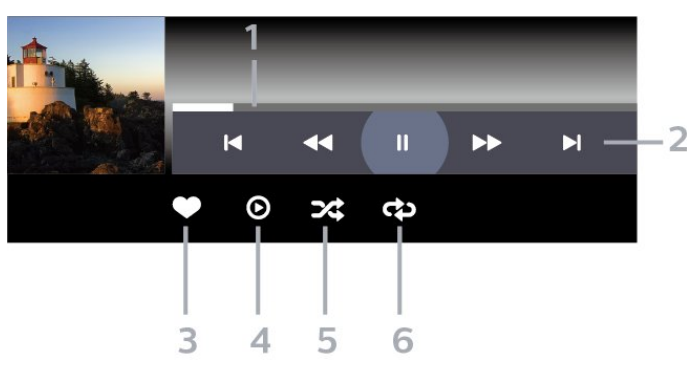

- **1** Thanh tiến độ
- **2** Thanh điều khiển phát lại
- $\blacktriangleleft$  : Chuyển sang bản nhạc trước đó trong thư mục
- $\blacktriangleright$  : Chuyển sang bản nhạc tiếp theo trong thư mục
	- : Tua lại
	- ► : Chuyển tiếp nhanh
	- II : Tạm dừng phát lại
- **3** Đánh dấu ưa thích
- **4** Phát tất cả các bản nhạc
- **5** Xáo trộn: phát tệp của bạn theo thứ tự ngẫu nhiên

**6 -** Lặp lại: phát tất cả các bản nhạc trong thư mục này một lần hoặc liên tục

## **Tùy chọn nhạc**

Trong khi phát nhạc, nhấn **OPTIONS, chọn Thông tin và nhấn OK để...**

- Đánh dấu ưa thích
- Phát tất cả các bản nhạc
- Xáo trộn: phát tệp của bạn theo thứ tự ngẫu nhiên

• Lặp lại: phát tất cả các bản nhạc trong thư mục này một lần hoặc liên tục

## <span id="page-16-0"></span>8 **Hướng dẫn TV**

<span id="page-16-1"></span> $\overline{8.1}$ 

## **Sử dụng Hướng dẫn TV**

## **Mở Hướng dẫn TV**

Để mở Hướng dẫn TV, nhấn **II TV GUIDE**. Hướng dẫn TV hiển thị các kênh của bộ dò sóng được chọn.

Nhấn  **TV GUIDE** lần nữa để đóng.

Lần đầu tiên bạn mở Hướng dẫn TV, TV sẽ quét tất cả các kênh TV để tìm thông tin chương trình. Quá trình này có thể mất vài phút. Dữ liệu hướng dẫn TV được lưu trên TV.

## <span id="page-17-0"></span> $\overline{9}$ **Trò chơi**

<span id="page-17-1"></span>9.1

## **Chơi trò chơi**

### **Từ Bộ điều khiển trò chơi**

Để bắt đầu trò chơi từ Bộ điều khiển trò chơi…

Bật Bộ điều khiển trò chơi.

Chế độ chuyên nghiệp TẮT  $-$  Nhấn  $\bigcirc$ / $\bigcirc$ / $\bigcap$  Home, chọn **<sup>t</sup>m** Ứng dụng. Chọn Nguồn và nhấn OK.

Bắt đầu trò chơi.

Nhấn **BACK** liên tục hoặc nhấn **EXIT** hoặc dừng ứng dụng bằng nút thoát / dừng chuyên dụng.

Để biết thêm thông tin về cách kết nối Bộ điều khiển trò chơi, trong **Trợ giúp**, nhấn phím màu  **Từ khóa** và tra cứu **Bộ điều khiển trò chơi, kết nối**.

Chế độ chuyên nghiệp BẬT - Nhấn **E SOURCES** và chọn một bộ điều khiển trò chơi hoặc tên của kết nối.

Bắt đầu trò chơi.

Nhấn **BACK** liên tục hoặc nhấn **EXIT** hoặc dừng ứng dụng bằng nút thoát / dừng chuyên dụng.

Để biết thêm thông tin về cách kết nối Bộ điều khiển trò chơi, trong **Trợ giúp**, nhấn phím màu  **Từ khóa** và tra cứu **Bộ điều khiển trò chơi, kết nối**.

## **Bằng Ứng dụng**

Để bắt đầu trò chơi từ một Ứng dụng Trò chơi…

Chế độ chuyên nghiệp Tắt - Nhấn  $\bigcirc$ / $\bigcirc$ / $\bigcirc$  Home, chọn "
ving dụng rồi chọn Google Play Games.

Đăng nhập tài khoản Google của bạn và bắt đầu trò chơi.

Nhấn **BACK** liên tục hoặc nhấn **EXIT** hoặc dừng ứng dụng bằng nút thoát / dừng chuyên dụng.

Chế độ chuyên nghiệp BẬT - Nhấn  $\bigcirc$ / $\bigcirc$ / $\bigcirc$  Home. Chọn **T** Trò chơi.

Đăng nhập tài khoản Google của bạn và bắt đầu trò chơi.

Nhấn **BACK** liên tục hoặc nhấn **EXIT** hoặc dừng ứng dụng bằng nút thoát / dừng chuyên dụng.

## <span id="page-18-5"></span><span id="page-18-0"></span>10 **Ứng dụng Menu Chuyên nghiệp**

#### <span id="page-18-1"></span>10.1

## **Giới thiệu về Ứng dụng Menu Chuyên nghiệp**

Từ Ứng dụng Menu Chuyên nghiệp, bạn có thể bắt đầu bất kỳ hoạt động nào bạn có thể thực hiện với TV.

Phần bên trái của Ứng dụng Menu Chuyên nghiệp được sắp xếp thành các hàng…

- Được đề xuất
- Các kênh TV
- $\bullet$  Cast  $\overline{5}$
- <span id="page-18-3"></span> $\bullet$  Úng dụng  $\dddot{\mathbf{u}}$
- Trò chơi DA
- Thêm

Phần trên bên phải của Ứng dụng Menu Chuyên nghiệp được sắp xếp thành các hàng…

- Quản lý tài khoản
- Đặt báo thức
- Thời tiết **洛**
- Ngôn ngữ menu
- Thời gian hiện tại

## <span id="page-18-2"></span>10.2 **Mở Ứng dụng Menu Chuyên nghiệp**

<span id="page-18-4"></span>Chế độ chuyên nghiệp TẮT - Vui lòng tham khảo Chương "Màn hình Home của Android TV".

Chế độ chuyên nghiệp BẬT - Để mở Ứng dụng Menu Chuyên nghiệp và mở một mục…

**1 -** Mở Ứng dụng Menu Chuyên nghiệp bằng cách nhấn Home  $\bigcirc$  /  $\bigcirc$ .

**2 -** Chọn một hoạt động bằng cách sử dụng các phím mũi tên và nhấn **OK** để bắt đầu hoạt động.

**3 -** Để đóng Ứng dụng Menu Chuyên nghiệp mà không thay đổi hoạt động hiện tại, nhấn  $\leftarrow$ .

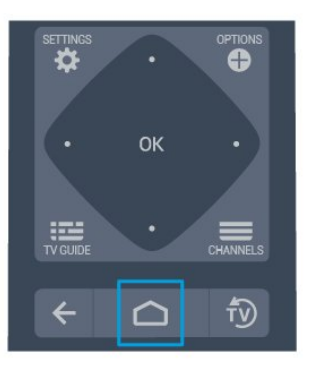

Khi mở Ứng dụng Menu Chuyên nghiệp, quá trình phát lại nội dung / ứng dụng nền sẽ dừng lại. Bạn phải chọn ứng dụng hoặc nội dung từ Ứng dụng Menu Chuyên nghiệp để tiếp tục.

#### 10.3

## **Được đề xuất**

Để mở Ứng dụng Menu Chuyên nghiệp và mở mục Được đề xuất…

**1 -** Mở Ứng dụng Menu Chuyên nghiệp.

**2 -** Chọn **Được đề xuất** và nhấn **OK** để mở hoặc khởi động mục.

**3 -** Chon **W** Kênh TV được đề xuất. Chon một kênh từ danh sách và nhấn OK.

4 - Chon  $\frac{11}{111}$  Ứng dụng. Chon một Ứng dụng từ danh sách và nhấn OK.

## 10.4 **Các kênh TV**

### **Danh sách kênh**

#### **Giới thiệu về Danh sách kênh**

Sau khi cài đặt kênh, tất cả các kênh sẽ xuất hiện trong danh sách kênh. Các kênh sẽ được hiển thị với tên và logo kênh nếu thông tin này có sẵn.

Với danh sách kênh đã chọn, nhấn các mũi tên  $\bigwedge$  (lên) hoặc (xuống) để chọn kênh, sau đó nhấn **OK** để xem kênh đã chọn. Bạn chỉ dò đến các kênh nằm trong danh sách đó khi dùng phím  $\equiv$  + hoặc  $\equiv$  -.

#### **Kênh radio**

Nếu có sẵn phát sóng kỹ thuật số, các kênh radio kỹ thuật số sẽ được cài đặt trong quá trình lắp đặt. Chuyển sang kênh radio giống như bạn chuyển sang kênh TV.

#### **Mở danh sách kênh**

Để mở danh sách kênh hiện tại…

1. Nhấn tv, để chuyển sang TV.

2. Nhấn = CHANNELS để mở danh sách kênh hiện tại. Chon

 $\equiv$  Tất cả các kênh để hiển thị cả kênh TV và kênh Radio.

Chọn **vụ** để chỉ hiển thị các Kênh TV. Chọn a để chỉ hiển thị các kênh Radio.

3. Nhấn lại = CHANNELS để đóng danh sách kênh.

#### **Xem kênh**

#### **Dò kênh**

Để bắt đầu xem kênh TV, nhấn <sup>f</sup>D. TV sẽ dò đến kênh mà bạn đã xem gần đây nhất.

#### **Chuyển kênh**

 $-$  Để chuyển kênh, nhấn  $\equiv$  + hoặc  $\equiv$  -.

#### **Kênh trước**

- Để chuyển về kênh đã dò trước đó, nhấn  $\leftarrow$  BACK.

#### <span id="page-19-1"></span>**Danh sách kênh**

Trong khi xem một kênh TV, nhấn  $\equiv$  để mở danh sách kênh.

### **Tùy chọn kênh**

#### **Mở Tùy chọn**

Khi xem một kênh, bạn có thể cài đặt một số tùy chọn.

Tùy thuộc vào loại kênh bạn đang xem (analog hoặc kỹ thuật số) hoặc cài đặt TV bạn đã thực hiện, bạn sẽ có một số tùy chon.

Để mở menu tùy chon...

**1 -** Trong khi xem một kênh, nhấn **OPTIONS**.

**2 -** Nhấn lại **OPTIONS** để đóng.

#### <span id="page-19-0"></span>10.5

## **Google Cast**

#### **Những thứ bạn cần**

Nếu một ứng dụng trên thiết bị di động của bạn có Google Cast, bạn có thể chiếu ứng dụng của mình lên TV này. Trên ứng dụng di động, tìm biểu tượng Google Cast. Bạn có thể sử dụng thiết bị di động của mình để kiểm soát nội dung trên TV. Google Cast hoạt động trên Android và iOS.

<span id="page-19-2"></span>Thiết bị di động của bạn phải được kết nối với cùng một mạng Wi-Fi gia đình như TV của bạn.

#### **Ứng dụng có Google Cast**

Ứng dụng Google Cast mới sẵn có mỗi ngày. Bạn có thể đã dùng thử nó với YouTube, Chrome, Netflix, Photowall … hoặc Big Web Quiz cho Chromecast. Xem thêm google.com/cast

Một số sản phẩm và tính năng của Google Play không sẵn có ở tất cả các quốc gia.

Tìm thêm thông tin trên **support.google.com/androidtv**

### **Chiếu lên TV của bạn**

Để chiếu ứng dụng lên màn hình TV…

Để mở Ứng dụng Menu Chuyên nghiệp và mở mục Cast…

- **1** Mở Ứng dụng Menu Chuyên nghiệp.
- **2** Chọn **Cast**  và nhấn **OK** để mở hoặc bắt đầu mục đó.

**3 -** Kết nối Điện thoại thông minh với TV bằng cách sử dụng Wi-Fi Direct (Quét mã QR hoặc sử dụng SSID WiFi và mật khẩu). Mở một ứng dụng hỗ trợ Google Cast.

**4 -** Gõ nhẹ vào biểu tượng Google Cast.

**5 -** Chọn TV bạn muốn chiếu lên.

**6 -** Nhấn phát trên điện thoại thông minh hoặc máy tính bảng của bạn. Nội dung bạn đã chọn sẽ bắt đầu phát trên TV.

### 10.6 **Trò chơi**

Để mở Ứng dụng Menu Chuyên nghiệp và mở mục Trò chơi…

1 - Nhấn △/△/**n** Home để mở Ứng dụng Menu Chuyên nghiệp.

**2 -** Chọn **Trò chơi**  và nhấn **OK** .

#### **Cài đặt trò chơi lý tưởng**

Đối với một số trò chơi đòi hỏi tốc độ và độ chính xác, hãy đặt TV ở cài đặt **Trò chơi** lý tưởng trước khi bạn bắt đầu chơi. Nếu bộ điều khiển trò chơi của bạn được thêm làm loại thiết bị **Trò chơi** trong menu Nguồn (danh sách kết nối), TV sẽ tự động được đặt sang cài đặt Trò chơi lý tưởng. Nếu loại bộ điều khiển trò chơi của bạn được đặt là**Đầu phát** và được sử dụng làm đầu đĩa hầu hết thời gian, hãy đặt loại thiết bị thành **Đầu phát**.

Để đặt TV về cài đặt lý tưởng theo cách thủ công . . .

- **1** Chon △/△/**A** Home > ••• Thêm > ☆ Cài đăt
- > Hình ảnh > Kiểu hình ảnh.
- **2** Chọn **Trò chơi** và nhấn **OK**.

**3** - Nhấn ← lặp lại nếu cần, để đóng menu. Hãy nhớ đặt cài đặt Trò chơi hoặc máy vi tính về thành Tắt khi bạn ngừng chơi trò chơi.

#### 10.7

## **Thêm**

Để mở Ứng dụng Menu Chuyên nghiệp và mở mục Thêm…

1 - Mở Ứng dụng Menu Chuyên nghiệp.

2 - Chọn Thêm và nhấn **OK** để mở hoặc bắt đầu mục đó.

3 - Chọn  $\bigstar$  Cài đặt.

 $\bullet$  Hình ảnh  $\mathbb{R}$ :

Chuyển đổi giữa các kiểu hình ảnh cài đặt sẵn. Có các kiểu lý tưởng để xem phim hoặc ảnh, v.v.

• Âm thanh  $\blacktriangleleft$  :

Chuyển đổi giữa các kiểu âm thanh cài đặt sẵn. Có các kiểu lý tưởng để xem phim, nghe nhạc hoặc chơi trò chơi.

• Định dạng hình ảnh  $\blacksquare$ 

Chọn định dạng hình ảnh phù hợp với màn hình.

• Ngôn ngữ menu  $\Psi$  :

Chọn ngôn ngữ của bạn và nhấn OK.

 $4 -$ Chọn  $\blacktriangleright$  Tính năng và nhấn OK.

#### • Đặt báo thức  $\odot$  :

Có thể đặt báo thức trên TV. TV có thể hoạt động lại vào một thời gian báo thức xác định. Ngoài ra, có thể đặt thời gian báo thức bằng cách nhấn nút  $\odot$  trên điều khiển từ xa.

• Bộ hẹn giờ ngủ  $\mathcal{Q}^{z_{2}}$ :

Bạn có thể đặt giờ lên tới 180 phút bằng thanh trượt với số gia 5 phút. Nếu đặt thành 0 phút, bộ hẹn giờ ngủ bị tắt. Bạn luôn có thể tắt TV sớm hơn hoặc đặt lại giờ trong khi đếm ngược.

 $\bullet$  Thời tiết  $\frac{1}{2}$  :

Hiển thị nhiệt độ quan sát được, gồm dự báo thời tiết trong 5 ngày tại vị trí hiện tại. .Ngoài ra, có thể đặt thời gian báo thức bằng cách nhấn nút <>>
trên điều khiển từ xa.

• Hướng dẫn TV:

Đặt TV nhận dữ liệu Hướng dẫn TV từ chương trình nghe nhìn hoặc từ Internet.

 $\bullet$  TalkBack  $\mathbf{\oplus}$ :

Talkback giúp người dùng khiếm thị tương tác và trải nghiệm TV này bằng cách sử dụng lời nói để cho họ biết nội dung trên màn hình.

**5 -** Chọn **Cá nhân** và nhấn **OK**.

#### <span id="page-20-0"></span>10.8

## **Cài đặt chuyên nghiệp**

### **Kiểu hình ảnh**

#### **Chọn kiểu**

Nhấn  $\bigcirc$ / $\bigcirc$ / $\bigcap$  Home >  $\cdots$  Thêm >  $\bigcirc$  Cài đặt >  $\bigcirc$  Hình ảnh > Kiểu hình ảnh.

Để điều chỉnh hình ảnh dễ dàng, bạn có thể chọn kiểu hình ảnh đã cài đặt sẵn.

• Cá nhân - Các cài đặt hình ảnh ưa thích mà bạn đã đặt trong lần khởi động đầu tiên.

- Sống động Lý tưởng khi xem ban ngày
- Tự nhiên Cài đặt hình ảnh tự nhiên
- Ø Chuẩn Cài đặt năng lượng lý tưởng nhất Cài đặt gốc
- Phim Lý tưởng để xem phim
- Trò chơi Lý tưởng để chơi trò chơi
- Máy vi tính Lý tưởng để kết nối với máy tính

## **Định dạng hình ảnh**

#### **Chọn định dạng hình ảnh**

Nếu hình ảnh không lấp đầy toàn bộ màn hình, nếu thanh màu đen hiển thị ở phía trên hoặc phía dưới hay ở cả hai bên, bạn có thể điều chỉnh hình ảnh để hoàn toàn lấp đầy màn hình.

Để chọn một trong các cài đặt cơ bản để lấp đầy màn hình…

Nhấn  $\bigcirc$ / $\bigcirc$ / $\bigcirc$  Home >  $\cdots$  Thêm >  $\bigcirc$  Cài đặt >  $\bigcirc$  Định dạng hình ảnh.

Có thể có định dạng dưới đây theo hình ảnh trên màn hình.

- Màn hình rộng
- Lấp đầy màn hình
- Vừa với màn hình
- Không được tính tỷ lệ

## **Kiểu âm thanh**

#### **Chọn kiểu**

Nhấn  $\bigcirc$ / $\bigcirc$ / $\bigcirc$  Home >  $\cdots$  Thêm >  $\bigcirc$  Cài đặt >  $\bigcirc$  Âm thanh > Kiểu âm thanh.

Để điều chỉnh âm thanh dễ dàng, bạn có thể chọn cài đặt có sẵn với kiểu âm thanh.

• Cá nhân - Các lựa chọn cá nhân của bạn được thực hiện trong phần Cá nhân hóa hình ảnh và âm thanh

- Gốc Cài đặt âm thanh trung hòa nhất
- Phim Lý tưởng để xem phim
- Nhạc Lý tưởng để nghe nhạc
- Trò chơi Lý tưởng để chơi trò chơi
- Tin tức Lý tưởng để nghe lời nói

### **Ngôn ngữ**

Thay đổi ngôn ngữ của Menu TV menu và thông báo

Nhấn  $\bigcirc$ / $\bigcirc$ / $\bigcirc$  Home >  $\cdots$  Thêm >  $\bigcirc$  Cài đặt >  $\overline{v}$  Ngôn ngữ menu.

Chọn ngôn ngữ của bạn và nhấn **OK**.

## **Cài đặt tiết kiệm**

#### **Đặt thành tắt màn hình để tiết kiệm mức tiêu thụ năng lượng**

Nhấn  $\bigcirc$ / $\bigcirc$ / $\bigcirc$  Home >  $\bullet\bullet\bullet$  Thêm >  $\bullet\bullet\bullet$  Tính năng >  $\circ\circ\iota_2$  Bô hẹn giờ ngủ > Tắt màn hình.

Nếu bạn chỉ nghe nhạc trên TV, bạn có thể tắt màn hình TV. Chỉ màn hình TV tắt. Để bật màn hình trở lại, nhấn phím bất kỳ trên điều khiển từ xa.

#### **Đặt Bộ hẹn giờ tắt TV**

Nhấn  $\bigcirc$ / $\bigcirc$ / $\bigcirc$  Home >  $\cdots$  Thêm >  $\blacktriangleright$  Tính năng >  $\bigcirc_{z_z}$  Bộ hẹn giờ ngủ > Bộ hẹn giờ ngủ.

Nhấn mũi tên ∧ (lên) hoặc ∨ (xuống) để điều chỉnh giá trị. Giá trị 0 (Tắt) hủy kích hoạt tắt tự động.

Chọn Bộ hẹn giờ tắt, TV sẽ tự động tắt để tiết kiệm năng lượng.

\* TV sẽ tắt nếu nhận được tín hiệu TV nhưng bạn không nhấn vào phím nào trên bộ điều khiển từ xa trong vòng 4 giờ.

\* TV sẽ tắt nếu không nhận được tín hiệu TV hoặc không nhận được lệnh từ bộ điều khiển từ xa trong 10 phút.

\* Nếu bạn sử dụng TV làm màn hình máy vi tính hoặc sử dụng đầu thu kỹ thuật số để xem TV (Đầu thu giải mã tín hiệu cho TV - STB) và bạn không sử dụng điều khiển từ xa của TV, bạn nên hủy kích hoạt chức năng tắt tự động này để đặt giá trị này thành **0**.

## <span id="page-21-0"></span>10.9 **Tài khoản Google**

### **Đăng nhập**

Để tận hưởng đầy đủ tính năng của Philips Android TV, bạn có thể đăng nhập vào Google bằng tài khoản Google của mình.

Bằng cách đăng nhập, bạn sẽ có thể chơi trò chơi ưa thích của mình trên điện thoại, máy tính bảng và TV. Bạn cũng sẽ nhận được đề xuất video và nhạc tùy chỉnh trên màn hình chính của TV cũng như quyền truy cập vào YouTube, Google Play và các ứng dụng khác.

Sử dụng **Tài khoản Google** hiện có của bạn để đăng nhập vào Google trên TV của bạn. Tài khoản Google bao gồm một địa chỉ email và một mật khẩu. Nếu bạn chưa có tài khoản Google, hãy sử dụng máy tính hoặc máy tính bảng của bạn để tạo tài khoản (accounts.google.com). Nếu bạn chưa đăng nhập trong khi cài đặt TV lần đầu tiên, bạn luôn có thể đăng nhập sau đó.

#### **Đăng nhập**

Nhấn  $\bigcirc$ / $\bigcirc$ / $\bigcirc$  > Mở màn hình Ứng dụng Menu Chuyên nghiệp.

Chọn Quản lý tài khoản ở phần trên bên phải của màn hình

Ứng dụng Menu Chuyên nghiệp và nhấn **OK**. Với bàn phím ảo, hãy nhập địa chỉ email và mật khẩu của bạn, nhấn cùng một phím **OK** để đăng nhập.

# <span id="page-22-3"></span>**Màn hình Home của Android TV**

#### <span id="page-22-1"></span>11.1

<span id="page-22-4"></span><span id="page-22-0"></span>11

## **Giới thiệu về Màn hình Home của Android TV**

Để tận hưởng được các lợi ích của Android TV, hãy kết nối TV với Internet.

Giống như điện thoại thông minh hoặc máy tính bảng Android của bạn, Màn hình chính nằm ở giữa TV. Từ Màn hình chính, bạn có thể quyết định sẽ xem gì bằng cách duyệt qua các tùy chọn giải trí từ ứng dụng và chương trình TV trực tiếp. Màn hình chính của bạn có các kênh để bạn khám phá các nội dung tuyệt vời từ các ứng dụng ưa thích của bạn. Bạn cũng có thể thêm các kênh bổ sung hoặc tìm các ứng dụng mới để nhận được nhiều nội dung hơn.

<span id="page-22-2"></span>11.2

## **Mở Màn hình Home của Android TV**

Chế độ chuyên nghiệp BẬT - vui lòng tham khảo Sách hướng dẫn cài đặt.

Chế độ chuyên nghiệp TẮT - Để mở Màn hình Home của Android TV và mở một mục…

**1 -** Nhấn Menu và điều hướng đến 'Bộ sưu tập Philips', sau đó nhấn OK.

**2 -** Chọn một hoạt động bằng các phím mũi tên và nhấn **OK** để bắt đầu hoạt động.

**3 -** Để đóng Menu chính mà không thay đổi hoạt động hiện tại,  $nh|in \leftarrow$ .

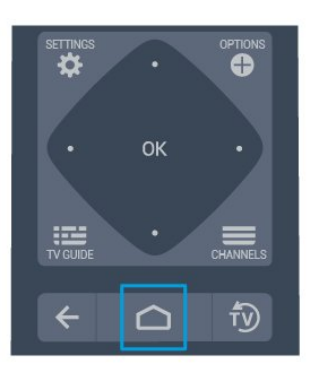

Khi mở Màn hình chính của Android TV, quá trình phát lại nội dung / ứng dụng nền sẽ dừng lại. Bạn phải chọn ứng dụng

hoặc nội dung từ Màn hình chính của Android TV để tiếp tục.

#### 11.3

## **Cài đặt Android TV**

### **Hình ảnh**

#### **Cài đặt hình ảnh**

#### **Kiểu hình ảnh**

#### **Chọn kiểu**

Nhấn  $\bigcirc$ / $\bigcirc$ / $\bigcirc$   $\bigcirc$   $\bigcirc$  Cài đặt > Hình ảnh > Kiểu hình ảnh. Để điều chỉnh hình ảnh dễ dàng, bạn có thể chọn kiểu hình ảnh đã cài đặt sẵn.

• Cá nhân - Các cài đặt hình ảnh ưa thích mà bạn đã đặt trong lần khởi động đầu tiên.

- Sống động Lý tưởng khi xem ban ngày
- Tự nhiên Cài đặt hình ảnh tự nhiên
- $\blacktriangleright$  Chuẩn Cài đặt năng lượng lý tưởng nhất Cài đặt gốc
- Phim Lý tưởng để xem phim
- Trò chơi Lý tưởng để chơi trò chơi
- Máy vi tính Lý tưởng để kết nối với máy tính

#### **Màu sắc, Độ tương phản, Sắc nét, Độ sáng**

#### **Điều chỉnh màu sắc hình ảnh**

Nhấn  $\bigcirc$ / $\bigcirc$ / $\bigcirc$  Home >  $\bigcirc$  Cài đặt > Hình ảnh > Màu sắc. Nhấn các mũi tên  $\lambda$  (lên) hoặc  $\vee$  (xuống) để điều chỉnh giá trị bão hòa màu sắc của ảnh.

#### **Điều chỉnh độ tương phản hình ảnh**

Nhấn △/△/<heta>  $\bigcirc$  Home >  $\bigcirc$  Cài đặt > Hình ảnh >Độ tương phản. Nhấn các mũi tên ∧ (lên) hoặc ∨ (xuống) để điều chỉnh giá trị tương phản của ảnh.

Bạn có thể giảm giá trị độ tương phản để giảm tiêu thụ năng lượng.

#### **Điều chỉnh độ sắc nét của hình ảnh**

Nhấn  $\bigcirc$ / $\bigcirc$ / $\bigcap$  Home >  $\bigcirc$  Cài đặt > Hình ảnh > Sắc nét. Nhấn các mũi tên ∧ (lên) hoặc ∨ (xuống) để điều chỉnh giá trị độ sắc nét của ảnh.

#### **Điều chỉnh độ sáng**

Nhấn  $\bigcirc$ / $\bigcirc$ / $\bigcirc$  Home >  $\bigcirc$  Cài đặt > Hình ảnh > Đô sáng. Nhấn các mũi tên ∧ (lên) hoặc ∨ (xuống) để cài đặt độ sáng của tín hiệu hình ảnh.

**Lưu ý**: Nếu cài đặt độ sáng chênh lệch quá nhiều so với giá trị tham chiếu (50), độ tương phản có thể bị giảm đi.

#### <span id="page-23-0"></span>**Cài đặt hình ảnh nâng cao**

#### **Cài đặt màu sắc**

**Cài đặt màu sắc nâng cao**

**Điều chỉnh mức nâng cao màu sắc Nhấn // Home > Cài đặt > Hình ảnh > Nâng**

**cao > Màu sắc > Nâng cao màu sắc.**

Chọn **Tối đa, Trung bình,** hoặc **Tối thiểu** để cài đặt mức cường độ màu và mức độ chi tiết của các màu sáng.

#### **Chọn nhiệt độ màu cài đặt sẵn Nhấn // Home > Cài đặt > Hình ảnh > Nâng**

#### **cao > Màu sắc> Nhiệt độ màu.**

Chọn **Bình thường, Ấm,** hoặc **Lạnh** để cài đặt nhiệt độ màu theo ý muốn.

#### **Tùy chỉnh nhiệt độ màu**

**Nhấn // Home > Cài đặt > Hình ảnh > Nâng cao > Màu sắc > Nhiệt độ màu tùy chỉnh.**

Chọn Tùy chỉnh trong menu Nhiệt độ màu để tùy chỉnh nhiệt độ màu theo ý muốn. Nhấn mũi tên  $\wedge$  (lên) hoặc  $\vee$  (xuống) để điều chỉnh giá trị. WP là từ viết tắt chỉ điểm trắng và BL là mức độ đen. Bạn cũng có thể chọn một trong những cài đặt sẵn trong menu này.

#### **Cài đặt độ tương phản nâng cao**

#### **Chế độ tương phản**

**Nhấn // Home > Cài đặt > Hình ảnh > Nâng**

**cao > Độ tương phản > Chế độ tương phản.**

Chọn **Bình thường**, **Được tối ưu hóa cho hình ảnh**, hoặc **Được tối ưu hóa cho khả năng tiết kiệm năng lượng** để TV tự động giảm độ tương phản nhằm đạt mức tiêu thụ năng lượng tốt nhất hoặc đạt chất lượng hình ảnh tốt nhất, hoặc chọn Tắt để tắt chế độ điều chỉnh này.

#### **Độ tương phản động**

**Nhấn // Home > Cài đặt > Hình ảnh > Nâng cao > Độ tương phản > Độ t.phản động.**

Chọn mức Tối đa, Trung bình hoặc Tối thiểu để TV tự động cải thiện chi tiết ở các vùng tối, trung bình và sáng của hình ảnh theo đó.

#### **Độ tương phản video, Gamma**

#### **Độ tương phản video**

**Nhấn // Home > Cài đặt > Hình ảnh > Nâng**

**cao > Độ tương phản > Đ.t.phản video.**

Nhấn các mũi tên ∧ (lên) hoặc ∨ (xuống) để điều chỉnh độ

tương phản của video.

#### **Chỉ số gamma**

#### **Nhấn // Home > Cài đặt > Hình ảnh > Nâng cao > Độ tương phản > Gamma.**

Nhấn các mũi tên  $\bigwedge$  (lên) hoặc  $\bigvee$  (xuống) để thiết lập cài đặt phi tuyến tính cho độ sáng và độ tương phản của hình ảnh.

#### **Cài đặt độ sắc nét nâng cao**

#### **Ultra Resolution**

**Nhấn // Home > Cài đặt > Hình ảnh > Nâng cao > Sắc nét > Ultra Resolution.**

Chọn Bật để đạt được độ sắc nét tốt hơn tại các đường viền và chi tiết.

#### **Hiệu chỉnh hình ảnh**

#### **Giảm nhiễu**

**Nhấn // Home > Cài đặt > Hình ảnh > Nâng cao > Hiệu chỉnh hình ảnh > Giảm nhiễu.**

Chọn Tối đa, Trung bình hoặc Tối thiểu để đặt mức độ cần loại bỏ nhiễu trong nội dung của video.

Độ nhiễu chủ yếu có thể nhìn thấy được dưới dạng các chấm nhỏ di động trong hình ảnh trên màn hình.

#### **Công cụ nén MPEG**

**Nhấn // Home > Cài đặt > Hình ảnh > Nâng cao > Hiệu chỉnh hình ảnh > Công cụ nén MPEG.**

Chọn Tối đa, Trung bình hoặc Tối thiểu để đặt mức độ làm mịn khác nhau cho các xảo ảnh trong nội dung video kỹ thuật số. Xảo ảnh MPEG chủ yếu có thể nhìn thấy được dưới dạng các khối nhỏ hoặc viền răng cưa trong hình ảnh trên màn hình.

#### **Định dạng hình ảnh**

Nếu hình ảnh không lấp đầy toàn bộ màn hình, nếu thanh màu đen hiển thị ở phía trên hoặc phía dưới hay ở cả hai bên, bạn có thể điều chỉnh hình ảnh để hoàn toàn lấp đầy màn hình.

Để chọn một trong các cài đặt cơ bản để lấp đầy màn hình…

**1** - Trong khi xem một kênh TV, nhấn △/△/**A** Home >  $\phi$  Cài đặt > Hình ảnh > Định dạng hình ảnh.

- **2** Chọn một định dạng từ danh sách rồi bấm **OK**.
- **3** Nhấn ← BACK liên tục nếu cần, để đóng menu.

Có thể có định dạng dưới đây theo hình ảnh trên màn hình . . .

- <span id="page-24-0"></span>• Màn hình rộng
- Lấp đầy màn hình
- Vừa với màn hình
- Không được tính tỷ lệ

### **Âm thanh**

#### **Kiểu âm thanh**

#### **Chọn kiểu**

Nhấn  $\bigcirc$ / $\bigcirc$ / $\bigcirc$  Home >  $\bigcirc$  Cài đặt > Âm thanh > Kiểu âm thanh.

Để điều chỉnh âm thanh dễ dàng, bạn có thể chọn cài đặt có sẵn với kiểu âm thanh.

• Cá nhân - Các lựa chọn cá nhân của bạn được thực hiện trong phần Cá nhân hóa hình ảnh và âm thanh

- Gốc Cài đặt âm thanh trung hòa nhất
- Phim Lý tưởng để xem phim
- Nhạc Lý tưởng để nghe nhạc
- Trò chơi Lý tưởng để chơi trò chơi
- Tin tức Lý tưởng để nghe lời nói

#### **Quản lý âm thanh**

#### **Chọn một thiết bị.**

Nhấn  $\bigcirc$ / $\bigcirc$ / $\bigcap$  Home >  $\bigcirc$  Cài đặt > Âm thanh > Quản lý âm thanh.

Lập cấu hình thiết bị đầu ra âm thanh.

• Loa TV - Đặt TV phát âm thanh trên TV hoặc trên hệ thống âm thanh được kết nối.

• Tai nghe/Loa dùng trong phòng tắm - Bật/Tắt.

• Âm lượng cố định cho tai nghe/loa phòng tắm - Khi được bật, mức âm lượng của Tai nghe/Loa phòng tắm sẽ được cố định đến Cài đặt bật.

• Phát hiện tai nghe - Bật/Tắt.

## **Cài đặt tiết kiệm**

#### **Bộ hẹn giờ ngủ**

**Nhấn // Home > Cài đặt > Cài đặt tiết kiệm > Bộ hẹn giờ ngủ.**

Đặt TV tự động chuyển sang chế độ chờ sau một khoảng thời gian định sẵn. Để tắt tính năng này, vui lòng đặt thời gian thành 0.

Nhấn mũi tên ∧ (lên) hoặc ∨ (xuống) để điều chỉnh giá trị. Giá trị 0 (Tắt) hủy kích hoạt tắt tự động.

Chọn Bộ hẹn giờ tắt, TV sẽ tự động tắt để tiết kiệm năng lương.

\* TV sẽ tắt nếu nhận được tín hiệu TV nhưng bạn không nhấn vào phím nào trên bộ điều khiển từ xa trong vòng 4 giờ.

\* TV sẽ tắt nếu không nhận được tín hiệu TV hoặc không nhận

được lệnh từ bộ điều khiển từ xa trong 10 phút.

\* Nếu bạn sử dụng TV làm màn hình máy vi tính hoặc sử dụng đầu thu kỹ thuật số để xem TV (Đầu thu giải mã tín hiệu cho TV - STB) và bạn không sử dụng điều khiển từ xa của TV, bạn nên hủy kích hoạt chức năng tắt tự động này để đặt giá trị này thành **0**.

#### **Tắt màn hình**

#### **Nhấn // Home > Cài đặt > Cài đặt tiết kiệm > Tắt màn hình.**

Nếu bạn chỉ nghe nhạc trên TV, bạn có thể tắt màn hình TV. Chỉ màn hình TV tắt. Để bật màn hình trở lại, nhấn phím bất kỳ trên điều khiển từ xa.

### **Khu vực và ngôn ngữ**

#### **ngôn ngữ**

#### **Nhấn // Home > Cài đặt > Khu vực và ngôn ngữ > Ngôn ngữ.**

Thiết lập các cài đặt khu vực hoặc ngôn ngữ..

• Hệ thống Android/Ngôn ngữ menu - Thay đổi ngôn ngữ cho menu và thông báo.

- Âm thanh chính Đặt tùy chọn cao nhất cho ngôn ngữ âm thanh trong chương trình nghe nhìn.
- Âm thanh phụ Đặt tùy chọn tiếp theo cho ngôn ngữ âm thanh trong chương trình nghe nhìn.
- Phụ đề chính Đặt tùy chọn cao nhất cho ngôn ngữ phụ đề trong chương trình nghe nhìn.
- Phụ đề phụ Đặt tùy chọn tiếp theo cho ngôn ngữ phụ đề trong chương trình nghe nhìn.
- Văn bản Chính Đặt tùy chọn đầu tiên cho ngôn ngữ Văn bản trong chương trình nghe nhìn.
- Văn bản Phụ Đặt tùy chọn tiếp theo cho ngôn ngữ Văn bản trong chương trình nghe nhìn.

## **Cài đặt Truy cập phổ biến**

Nhấn  $\bigcirc$ / $\bigcirc$ / $\bigcirc$   $\triangleright$   $\bigcirc$  Cài đặt > Trợ năng > Truy cập phổ biến. Với tùy chọn Truy cập phổ biến được bật, TV được chuẩn bị để sử dụng cho người khiếm thính, khiếm thị, bị chứng nặng tai hoặc mất thị giác từng phần.

#### **Bật cài đặt truy cập phổ biến**

Nhấn  $\bigcirc$ / $\bigcirc$ / $\bigcap$  >  $\bigcirc$  Cài đặt > Trợ năng > Truy cập phổ biến > Bật.

#### **Truy cập phổ biến dành cho người khiếm thính**

Nhấn  $\bigcirc$  / $\bigcirc$ / $\bigcirc$  >  $\bigcirc$  Cài đặt > Trơ năng > Truy cập phổ biến > Giảm thính giác > Bật.

• Một số kênh TV kỹ thuật số phát sóng phụ đề và âm thanh đặc biệt được điều chỉnh cho phù hợp với người khiếm thính <span id="page-25-1"></span>hoặc bị chứng nặng tai.

• Khi bật Giảm thính giác, TV sẽ tự động chuyển sang âm thanh và phụ đề được điều chỉnh, nếu có.

#### <span id="page-25-0"></span>**Truy cập phổ biến dành cho người khiếm thị hoặc mất thị giác từng phần**

Nhấn  $\bigcirc$ / $\bigcirc$ / $\bigcirc$   $\blacktriangleright$   $\bigcirc$  Cài đặt > Trợ năng > Truy cập phổ biến > Mô tả âm thanh > Mô tả âm thanh > Bật.

Các kênh TV kỹ thuật số có thể phát sóng bình luận âm thanh đặc biệt mô tả những gì đang xảy ra trên màn hình.

 **Cài đặt >** Trợ năng > Truy cập phổ biến > Mô tả âm thanh > Âm lượng pha trộn, Hiệu ứng âm thanh, Lời nói.

• Khi chọn Âm lượng pha trộn, bạn có thể phối âm lượng của âm thanh thông thường với bình luận âm thanh. Nhấn mũi tên ∧ (lên) hoặc ∨ (xuống) để điều chỉnh giá trị.

• Đặt Hiệu ứng âm thanh thành Bật để có thêm các hiệu ứng âm thanh phụ trong âm thanh bình luận, như âm thanh nổi hoặc tắt dần.

• Chọn Lời nói để đặt ưu tiên lời nói, Mô tả hoặc Phụ đề.

## **Đánh giá nội dung**

#### **Mức phân loại**

#### **Nhấn // Home> Cài đặt > Đánh giá nội dung.**

Để ngăn không cho trẻ em xem chương trình không phù hợp với độ tuổi của trẻ, bạn có thể cài đặt đánh giá độ tuổi. Kênh kỹ thuật số có thể được đánh giá độ tuổi các chương trình của chúng. Khi đánh giá độ tuổi của một chương trình bằng hoặc cao hơn độ tuổi bạn đã đặt làm đánh giá độ tuổi cho con bạn, chương trình đó sẽ bị khóa. Để xem một chương trình đã khóa, trước tiên bạn phải nhập mã.

#### **Để đặt đánh giá độ tuổi**

**Nhấn // Home> Cài đặt > Đánh giá nội dung > Mức phân loại.**

**Chọn độ tuổi và nhấn OK. Để tắt đánh giá độ tuổi, hãy chọn Không. Tuy nhiên, ở một số quốc gia bạn phải cài đặt đánh giá độ tuổi.**

#### **Đặt mã và Thay đổi mã**

Nhấn  $\bigcirc$ / $\bigcirc$ / $\bigcap$  Home> $\bigcirc$  Cài đặt > Đánh giá nôi dung.

Mã khóa trẻ em được dùng để khóa hoặc mở khóa kênh hay chương trình.

Đặt mã mới hoặc đặt lại thay đổi mã.

Nhấn  $\bigcirc$ / $\bigcirc$ / $\bigcap$  Home >  $\bigcirc$  Cài đặt > Đánh giá nội dung > Thay đổi mã.

**Lưu ý**:

Nếu quên mã PIN, bạn có thể ghi đè mã hiện tại bằng cách sử dụng **8888** và nhập mã mới.

## 11.4 **Kết nối Android TV của bạn**

#### **Mạng và Internet**

#### **Mạng gia đình**

Để tận hưởng đầy đủ tính năng của Philips Android TV của bạn, TV của bạn phải được kết nối với Internet.

Kết nối TV với mạng gia đình bằng kết nối Internet tốc độ cao. Bạn có thể kết nối không dây hoặc có dây TV của bạn đến bộ định tuyến mạng.

#### **Kết nối mạng**

#### **Kết nối không dây**

#### **Những thứ bạn cần**

Để kết nối không dây TV với Internet, bạn cần bộ định tuyến Wi-Fi có kết nối với Internet.

Sử dụng kết nối tốc độ cao (băng thông rộng) với Internet.

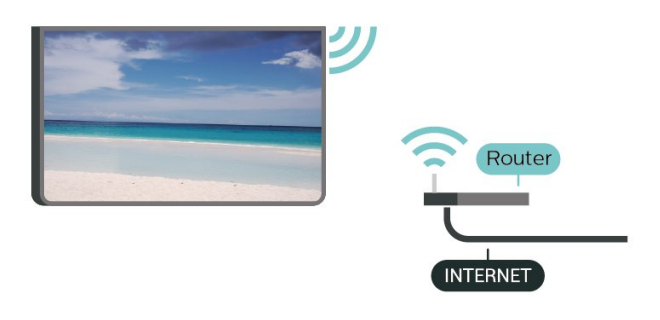

#### **Thực hiện kết nối**

#### **Thực hiện kết nối - KHÔNG DÂY**

Nhấn △/△/ $\bigtriangleup$  Home >  $\bigtriangleup$  Cài đặt >  $\bigtriangleup$  Mạng và không dây > Kết nối mạng > KHÔNG DÂY.

**1 -** Trong danh sách các mạng được tìm thấy, chọn mạng không dây của bạn. Nếu mạng của bạn không có trong danh sách do tên mạng bị ẩn (bạn đã tắt phát sóng SSID của bộ định tuyến), chọn Thêm mạng mới để tự nhập tên mạng.

**2 -** Tùy thuộc vào loại bộ định tuyến, nhập khóa mã hóa của bạn - WEP, WPA hoặc WPA2. Nếu trước đây bạn đã nhập khóa mã hóa cho mạng này, bạn có thể chọn OK để thực hiện kết nối ngay.

**3 -** Một thông báo sẽ được hiển thị khi kết nối thành công.

**Thực hiện kết nối - WPS**

<span id="page-26-0"></span>Nhấn  $\bigcirc$ / $\bigcirc$ / $\bigcap$  Home >  $\bigcirc$  Cài đặt >  $\bigcirc$  Mạng và không dây > Kết nối mang > WPS.

Nếu bộ định tuyến của bạn có WPS, bạn có thể kết nối trực tiếp với bộ định tuyến mà không cần quét tìm mạng. Nếu bạn có thiết bị ở mạng không dây sử dụng hệ thống mã hóa bảo mật WEP, bạn không thể sử dụng WPS.

**1 -** Đến bộ định tuyến, nhấn nút WPS và trở lại TV trong vòng 2 phút.

- **2** Chọn Kết nối để thực hiện kết nối.
- **3** Một thông báo sẽ được hiển thị khi kết nối thành công.

#### **Thực hiện kết nối - WPS CÓ MÃ PIN**

Nhấn  $\bigcirc$ / $\bigcirc$ / $\bigcirc$  Home >  $\bigcirc$  Cài đặt >  $\bigcirc$  Mạng và không dây > Kết nối mạng > WPS CÓ MÃ PIN.

Nếu bộ định tuyến của bạn có WPS có mã PIN, bạn có thể kết nối trực tiếp với bộ định tuyến mà không cần quét tìm mạng. Nếu bạn có thiết bị ở mạng không dây sử dụng hệ thống mã hóa bảo mật WEP, bạn không thể sử dụng WPS.

**1 -** Ghi lại mã PIN 8 chữ số được hiển thị trên màn hình và nhập mã PIN đó vào phần mềm bộ định tuyến trên PC của bạn. Hãy tham khảo sách hướng dẫn về bộ định tuyến để biết nơi nhập mã PIN trong phần mềm bộ định tuyến.

**2 -** Chọn Kết nối để thực hiện kết nối.

**3 -** Một thông báo sẽ được hiển thị khi kết nối thành công.

#### **Sự cố**

#### **Không tìm thấy mạng không dây hoặc mạng bị biến dạng**

• Lò vi sóng, điện thoại DECT hoặc các thiết bị Wi-Fi 802.11b/g/n/ac khác ở gần vị trí của bạn có thể làm nhiễu mạng không dây.

• Hãy đảm bảo rằng tường lửa trong mạng của bạn cho phép truy cập kết nối không dây của TV.

• Nếu mạng không dây không hoạt đông bình thường trong nhà, bạn hãy thử cài đặt mạng có dây.

#### **Internet không hoạt động**

• Nếu kết nối với bộ định tuyến OK, hãy kiểm tra kết nối của bộ định tuyến với Internet.

#### **PC và kết nối Internet chậm**

• Hãy tra cứu hướng dẫn sử dụng dành cho bộ định tuyến không dây của bạn để biết thông tin về phạm vi phủ sóng trong nhà, tốc độ truyền và các nhân tố khác của chất lượng tín hiệu.

• Sử dụng kết nối Internet (băng thông rộng) tốc độ cao cho bộ định tuyến của bạn.

#### **DHCP**

• Nếu kết nối không thành công, bạn có thể kiểm tra cài đặt DHCP (Giao thức cấu hình động máy chủ) của bộ định tuyến. DHCP phải được bật.

#### **Kết nối có dây**

#### **Những thứ bạn cần**

Để kết nối TV với Internet, bạn cần có một bộ định tuyến mạng có kết nối với Internet. Sử dụng kết nối tốc độ cao (băng thông rộng) với Internet.

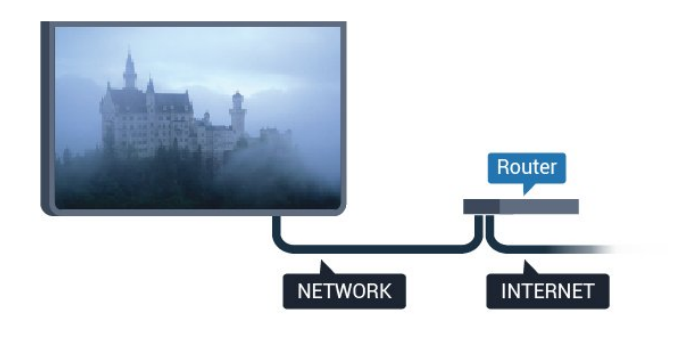

#### **Thực hiện kết nối**

#### **Thực hiện kết nối - CÓ DÂY**

Nhấn  $\bigcirc$ / $\bigcirc$ / $\bigcap$  Home >  $\bigcirc$  Cài đặt >  $\bigcirc$  Mạng và không dây > Kết nối mạng > CÓ DÂY.

**1 -** Kết nối bộ định tuyến với TV bằng một dây cáp mạng (cáp Ethernet\*\*).

- **2** Đảm bảo bộ định tuyến được bật.
- **3** TV liên tục tìm kiếm kết nối mạng.

**4 -** Một thông báo sẽ được hiển thị khi kết nối thành công.

Nếu kết nối không thành công, bạn có thể kiểm tra cài đặt DHCP của bộ định tuyến. DHCP phải được bật.

\*\*Để đáp ứng quy định EMC, hãy sử dụng cáp FTP Cat. 5E Ethernet được bảo vệ.

#### **Cài đặt**

#### **Xem cài đặt mạng**

Nhấn  $\bigcirc$ / $\bigcirc$ / $\bigcirc$  Home >  $\bigcirc$  Cài đặt >  $\bigcirc$  Mang và không dây > Cài đặt > Xem cài đặt mạng.

Bạn có thể xem tất cả cài đặt mạng hiện hành tại đây. Địa chỉ IP và máy MAC, cường độ tín hiệu, tốc độ, phương pháp mã hóa, v.v.

#### **Cấu hình mạng - DHCP / IP tĩnh**

Nhấn  $\bigcirc$ / $\bigcirc$ / $\bigcirc$  Home >  $\bigcirc$  Cài đặt >  $\bigcirc$  Mạng và không dây > Cài đặt > Cấu hình mạng > DHCP / IP tĩnh.

Chọn DHCP hoặc nếu bạn là một người dùng nâng cao, bạn có thể cài đặt mạng của bạn bằng việc định địa chỉ IP tĩnh.

#### **Cấu hình mạng - Cấu hình IP tĩnh**

Nhấn △/△/ $\spadesuit$  Home >  $\spadesuit$  Cài đặt >  $\spadesuit$  Mạng và không dây > Cài đặt > Cấu hình IP tĩnh.

**1 -** Chọn Cấu hình IP tĩnh và cấu hình kết nối.

<span id="page-27-1"></span>**2 -** Bạn có thể đặt số cho Địa chỉ IP, M.nạ mạng, Cổng, DNS 1, hoặc DNS 2.

#### **Bật máy qua mạng nội bộ (WoL)**

Nhấn △/△/ $\hat{\mathsf{m}}$  Home >  $\hat{\mathsf{Q}}$  Cài đặt >  $\hat{\mathsf{R}}$  Mạng và không dây > Cài đặt > Bật máy qua mạng nội bộ (WoL).

Bật/Tắt tính năng Bật máy qua mạng nội bộ (WoL). Bạn có thể bật TV hoạt động trở lại bằng cách sử dụng thiết bị bên ngoài trên cùng một mạng LAN.

#### **Bật máy qua Wi-Fi (WoWLAN)**

Nhấn  $\bigcirc$  / $\bigcirc$ / $\bigcirc$  Home >  $\bigcirc$  Cài đặt >  $\bigcirc$  Mang và không dây > Cài đặt > Bật máy qua Wi-Fi (WoWLAN).

Bật/Tắt tính năng Bật máy qua Wi-Fi (WoWLAN). Bạn có thể bật TV hoạt động trở lại bằng cách sử dụng thiết bị bên ngoài trên cùng một mạng Wi-Fi.

#### **Loại mạng**

Nhấn  $\bigcirc$ / $\bigcirc$ / $\bigcirc$  Home >  $\bigcirc$  Cài đặt >  $\bigcirc$  Mạng và không dây > Cài đặt > Loại mạng.

• Có dây - Đang kết nối với một mạng có dây.

<span id="page-27-0"></span>• Không dây - Trong danh sách các mạng được tìm thấy, chọn mạng không dây của bạn. Nếu mạng của bạn không có trong danh sách do tên mạng bị ẩn (bạn đã tắt phát sóng SSID của bộ định tuyến), chọn Thêm mạng mới để tự nhập tên mạng. • WPS - Nếu bộ định tuyến của bạn có WPS, bạn có thể kết nối trực tiếp với bộ định tuyến mà không cần quét tìm mạng. Nếu bạn có thiết bị ở mạng không dây sử dụng hệ thống mã hóa bảo mật WEP, bạn không thể sử dụng WPS.

• WPS có mã PIN - Nếu bộ định tuyến của bạn có WPS có mã PIN, bạn có thể kết nối trực tiếp với bộ định tuyến mà không cần quét tìm mạng. Nếu bạn có thiết bị ở mạng không dây sử dụng hệ thống mã hóa bảo mật WEP, bạn không thể sử dụng WPS.

### **Tài khoản Google**

#### **Đăng nhập**

Để tận hưởng đầy đủ tính năng của Philips Android TV, bạn có thể đăng nhập vào Google bằng tài khoản Google của mình.

Bằng cách đăng nhập, bạn sẽ có thể chơi trò chơi ưa thích của mình trên điện thoại, máy tính bảng và TV. Bạn cũng sẽ nhận được đề xuất video và nhạc tùy chỉnh trên màn hình chính của TV cũng như quyền truy cập vào YouTube, Google Play và các ứng dụng khác.

Sử dụng **Tài khoản Google** hiện có của bạn để đăng nhập vào Google trên TV của bạn. Tài khoản Google bao gồm một địa chỉ email và một mật khẩu. Nếu bạn chưa có tài khoản Google, hãy sử dụng máy tính hoặc máy tính bảng của bạn để tạo tài khoản (accounts.google.com). Để chơi trò chơi với Google Play, bạn cần có hồ sơ Google+. Nếu bạn chưa đăng nhập trong khi cài đặt TV lần đầu tiên, bạn luôn có thể đăng nhập sau đó.

#### **Đăng nhập**

Nhấn  $\bigcirc$  Home >  $\ddot{=}$  Úng dụng > Google Play.

Với bàn phím ảo, hãy nhập địa chỉ email và mật khẩu của bạn, nhấn cùng một phím **OK** để đăng nhập.

#### **Cài đặt Android**

Bạn có thể đặt hoặc xem một số cài đặt hoặc thông tin cụ thể về Android. Bạn có thể tìm thấy danh sách ứng dụng được cài đặt trên TV của bạn và dung lượng lưu trữ mà chúng cần. Bạn có thể đặt ngôn ngữ mà bạn muốn sử dụng với Tìm kiếm bằng giọng nói. Bạn có thể cấu hình bàn phím trên màn hình hoặc cho phép ứng dụng sử dụng vị trí của bạn. Khám phá các cài đặt Android khác nhau. Bạn có thể đi

đến www.support.google.com/androidty để biết thêm thông tin về các cài đặt này.

#### **Để mở các cài đặt này**

Nhấn  $\bigcirc$ / $\bigcirc$ / $\bigcap$  Home >  $\bigcirc$  Cài đặt > Cài đặt > Cài đặt Android.

## 11.5

## **Các kênh**

### **Danh sách kênh**

#### **Giới thiệu về Danh sách kênh**

Sau khi cài đặt kênh, tất cả các kênh sẽ xuất hiện trong danh sách kênh. Các kênh sẽ được hiển thị với tên và logo kênh nếu thông tin này có sẵn.

Với danh sách kênh đã chọn, nhấn các mũi tên  $\bigwedge$  (lên) hoặc (xuống) để chọn kênh, sau đó nhấn **OK** để xem kênh đã chọn. Bạn chỉ dò đến các kênh nằm trong danh sách đó khi dùng phím  $\equiv$  + hoặc  $\equiv$  -.

#### **Kênh radio**

Nếu có sẵn phát sóng kỹ thuật số, các kênh radio kỹ thuật số sẽ được cài đặt trong quá trình lắp đặt. Chuyển sang kênh radio giống như bạn chuyển sang kênh TV.

#### **Mở danh sách kênh**

Để mở danh sách kênh hiện tại…

- 1. Nhấn <sup>fy</sup>, để chuyển sang TV.
- 2. Nhấn  $\equiv$  để mở danh sách kênh hiện tại.
- 3. Nhấn lại  $\equiv$  để đóng danh sách kênh.

### <span id="page-28-0"></span>**Xem kênh**

#### **Dò kênh**

Để bắt đầu xem kênh TV, nhấn tv. TV sẽ dò đến kênh mà bạn đã xem gần đây nhất.

#### **Chuyển kênh**

- Để chuyển kênh, nhấn  $\equiv$  + hoặc  $\equiv$  -.

#### **Kênh trước**

- Để chuyển về kênh đã dò trước đó, nhấn ← BACK.

#### **Danh sách kênh**

Trong khi xem một kênh TV, nhấn  $\equiv$  để mở danh sách kênh.

#### **Tùy chọn kênh**

**Mở Tùy chọn**

#### **Giao diện thông dụng**

Nếu bạn đã cài đặt một CAM vào một trong các khe Giao diện thông dụng, bạn có thể xem thông tin CAM và nhà khai thác dịch vụ hoặc thực hiện một số cài đặt liên quan đến CAM.

Để xem thông tin CAM…

- **1** Dò kênh, nhấn **OPTIONS**.
- **2** Chọn **Giao diện thông dụng**.

**3** - Chọn khe Giao diện thông dụng thích hợp và nhấn  $\ge$  (phải). **4 -** Chọn nhà khai thác dịch vụ TV của CAM và nhấn **OK**. Các màn hình sau đây do nhà khai thác dịch vụ truyền hình cung cấp.

#### **Ngôn ngữ phụ đề**

#### **Ngôn ngữ phụ đề ưa thích**

Một chương trình phát sóng kỹ thuật số có thể cung cấp một vài ngôn ngữ phụ đề cho một chương trình. Bạn có thể đặt ngôn ngữ phụ đề ưa thích chính và phụ. Nếu có phụ đề bằng một trong các ngôn ngữ này, TV sẽ hiển thị phụ đề mà bạn đã chon.

Để đặt ngôn ngữ phụ đề chính và phụ…

**1 - Nhấn △/△/n Home. Nhấn ↓** (xuống), chon **Cài đặt** và nhấn **OK**.

**2 -** Chọn Khu vực và ngôn ngữ > Ngôn ngữ > Phụ đề chính hoặc Phụ đề phụ.

**3 -** Chọn ngôn ngữ bạn cần và nhấn **OK**.

**4 - Nhấn く (trái) để quay lại một bước hoặc nhấn ← BACK** để đóng menu.

#### **Chọn ngôn ngữ phụ đề**

Nếu không có ngôn ngữ phụ đề ưa thích nào, bạn có thể chọn một ngôn ngữ phụ đề sẵn có khác. Nếu không có ngôn ngữ phụ đề, bạn không thể chọn tùy chọn này.

Để chọn ngôn ngữ phụ đề khi không có ngôn ngữ ưa thích nào của bạn…

#### **1 -** Nhấn OPTIONS.

**2 -** Chọn **Ngôn ngữ phụ đề** và chọn một trong các ngôn ngữ làm phụ đề tạm thời.

#### **Ngôn ngữ âm thanh**

#### **Ngôn ngữ âm thanh ưa thích**

Một chương trình phát sóng kỹ thuật số có thể cung cấp một vài ngôn ngữ âm thanh (ngôn ngữ nói) cho một chương trình. Bạn có thể đặt ngôn ngữ âm thanh ưa thích chính và phụ. Nếu có âm thanh bằng một trong các ngôn ngữ này, TV sẽ chuyển sang ngôn ngữ âm thanh đó.

Để đặt ngôn ngữ âm thanh chính và phụ…

1 - Nhấn △/△/**n** Home. Nhấn √ (xuống), chọn Cài đặt và nhấn **OK**.

**2 -** Chọn Khu vực và ngôn ngữ và chọn Ngôn ngữ > Âm thanh chính hoặc Âm thanh phụ.

**3 -** Chọn ngôn ngữ bạn cần và nhấn **OK**.

**4 -** Nhấn (trái) để quay lại một bước hoặc nhấn **BACK** để đóng menu.

#### **Chọn Ngôn ngữ âm thanh**

Nếu không có ngôn ngữ âm thanh ưa thích nào, bạn có thể chọn một ngôn ngữ âm thanh sẵn có khác. Nếu không có ngôn ngữ âm thanh, bạn không thể chọn tùy chọn này.

Để chọn ngôn ngữ âm thanh khi không có ngôn ngữ ưa thích nào của bạn…

#### **1 -** Nhấn **OPTIONS**.

**2 -** Chọn **Ng.ngữ â.thanh** và chọn một trong các ngôn ngữ làm âm thanh tạm thời.

#### **Thông tin kênh**

#### **Xem chi tiết kênh**

Để cập nhật thông tin chi tiết của kênh đã chọn…

- **1** Dò đến kênh.
- **2** Nhấn **OPTIONS**, chọn **Thông tin kênh** và nhấn **OK**.
- **3** Để đóng màn hình này, nhấn **OK**.

#### <span id="page-29-1"></span>**Mono / Stereo**

Bạn có thể chuyển âm thanh của một kênh analog thành Mono hoặc Âm thanh nổi.

Để chuyển sang Mono hoặc Âm thanh nổi…

- **1** Dò đến kênh analog.
- **2** Nhấn **OPTIONS**, chọn **Mono/Stereo** và nhấn (phải).
- **3** Chọn **Mono** hoặc **Âm thanh nổi** và nhấn **OK**.

**4 - Nhấn く (trái) để quay lại một bước hoặc nhấn ← BACK** để đóng menu.

#### **Thông tin chương trình**

#### **Xem chi tiết chương trình**

Để xem chi tiết chương trình đã chọn…

**1 -** Dò đến kênh.

**2 -** Nhấn **OPTIONS**, chọn **Thông tin chương trình** và nhấn **OK**.

**3 -** Để đóng màn hình này, nhấn **OK**.

### <span id="page-29-0"></span>11.6

## **Cài đặt kênh**

### **Cài đặt kênh**

#### **Cài đặt ăng-ten/cáp**

#### **Tìm kiếm kênh**

Bạn có thể cài đặt lại tất cả các kênh đồng thời không chạm vào các cài đặt TV khác.

Nếu mã PIN được đặt, bạn cần nhập mã này trước khi có thể cài đặt lại kênh.

Để tìm kiếm kênh…

1 - Nhấn △/△/**n** Home > **☆** Cài đặt > Cài đặt kênh và nhấn **OK**.

**2 -** Chọn **RF Cài đặt kênh** và nhấn **OK**.

**3 -** Nhập mã PIN của bạn nếu cần.

Chọn **Tìm kênh** và nhấn **OK**.

Chọn **Bắt đầu** và nhấn **OK.**

Chọn quốc gia nơi bạn đang ở và nhấn OK.

Chọn **Bắt đầu** và nhấn **OK.**

Chọn loại cài đặt bạn muốn, **Antenna (DVB-T)** hoặc **Cable (DVB-C)** và nhấn **OK**.

Chọn **Tiếp theo** và nhấn **OK**.

Chọn loại kênh bạn muốn, **Kênh kỹ thuật số và kênh analog** hoặc **Chỉ các kênh kỹ thuật số** và nhấn **OK**.

#### Chọn **Tiếp theo** và nhấn **OK**.

Chọn **Bắt đầu** và nhấn **OK** để cập nhật kênh kỹ thuật số. Quá trình này có thể mất ít phút.

Nhấn く (trái) để quay lại một bước hoặc nhấn ← BACK để đóng menu.

#### **Cập nhật kênh tự động**

Nếu bạn tiếp sóng được kênh kỹ thuật số, bạn có thể đặt TV tự động cập nhật các kênh này.

Sau một ngày, vào lúc 6 giờ sáng, TV sẽ cập nhật kênh và lưu kênh mới. Các kênh mới được lưu trong Danh sách kênh và được đánh dấu <del>☀</del> . Các kênh không có tín hiệu bị xóa. TV phải ở chế độ chờ để tự động cập nhật kênh. Bạn có thể tắt Cập nhật kênh tự động.

Để tắt cập nhật tự động…

1 - Nhấn △/△/**俞** Home > ✿ Cài đặt > Cài đặt kênh và nhấn **OK**.

- **2** Chọn **RF Cài đặt kênh** và nhấn **OK**.
- **3** Nhập mã PIN của bạn nếu cần.
- **4** Chọn **Cập nhật kênh tự động** và nhấn **OK**
- **5** Chọn **Tắt** và nhấn **OK**.

**6 - Nhấn く (trái) để quay lại một bước hoặc nhấn ← BACK để** đóng menu.

#### **Thông báo cập nhật kênh**

Khi tìm thấy kênh mới hoặc nếu cập nhật hay xóa kênh, một thông báo sẽ hiển thị khi khởi động TV. Để không cho thông báo này xuất hiện sau mỗi lần cập nhật kênh, bạn có thể tắt nó.

Để tắt thông báo…

1 - Nhấn △/△/**俞** Home > ✿ Cài đặt > Cài đặt kênh và nhấn **OK**.

- **2** Chọn **RF Cài đặt kênh** và nhấn **OK**.
- **3** Nhập mã PIN của bạn nếu cần.
- **4** Chọn **Cập nhật kênh tự động** và nhấn **OK**
- **5** Chọn **Tắt** và nhấn **OK**.

**6 - Nhấn く (trái) để quay lại một bước hoặc nhấn ← BACK để** đóng menu.

Ở một số quốc gia cụ thể, Cập nhật kênh tự động được thực hiện trong khi xem TV hoặc bất kỳ thời gian nào khi TV ở chế độ chờ.

#### **Kỹ thuật số: Cài đặt thủ công**

Bạn có thể cài đặt kênh TV kỹ thuật số theo cách thủ công, từng kênh một.

Để cài đặt các kênh kỹ thuật số theo cách thủ công…

1 - Nhấn △/△/**俞** Home > ✿ Cài đặt > Cài đặt kênh và nhấn **OK**.

- **2** Chọn **RF Cài đặt kênh** và nhấn **OK**.
- **3** Chọn **K.th.số: Cài đặt thủ công** và nhấn **OK**.

**4 -** Chọn **Tìm kiếm** và nhấn **OK**. Bạn có thể tự nhập tần số để tìm kênh hoặc cho phép TV tìm kiếm kênh. Nhấn  $\geq$  (phải) để chọn **Tìm kiếm** và nhấn **OK** để tìm kiếm kênh tự động. Kênh đã tìm thấy sẽ được hiển thị trên màn hình và nếu việc thu nhận tín hiệu kém, hãy nhấn **Tìm kiếm** lần nữa. Nếu bạn muốn lưu kênh, hãy chọn **Xong** và nhấn **OK**.

#### **Analogue: Cài đặt thủ công**

Bạn có thể cài đặt kênh TV analog thủ công, theo từng kênh.

Để cài đặt kênh analog theo cách thủ công…

1 - Nhấn △/△/**n** Home > **☆** Cài đặt > Cài đặt kênh và nhấn **OK**.

- **2** Chọn **RF Cài đặt kênh** và nhấn **OK**.
- **3** Chọn **Analog: Cài đặt thủ công** và nhấn **OK**.

#### • **Hệ thống**

Để thiết lập hệ thống TV, hãy chọn **Hệ thống**. Chọn quốc gia hoặc khu vực bạn đang cư trú và nhấn **OK**.

#### • **Tìm kiếm kênh**

Để tìm kiếm kênh, hãy chọn **Tìm kiếm kênh** và nhấn **OK**. Bạn có thể tự nhập tần số để tìm kênh hoặc cho phép TV tìm kiếm kênh. Nhấn (phải) để chọn **Tìm kiếm** và nhấn **OK** để tìm kiếm kênh tự động. Kênh đã tìm thấy sẽ được hiển thị trên màn hình và nếu việc thu nhận tín hiệu kém, hãy nhấn **Tìm kiếm** lần nữa. Nếu bạn muốn lưu kênh, hãy chọn **Xong** và nhấn **OK**.

#### <span id="page-30-1"></span>• **Lưu**

Bạn có thể lưu kênh vào số kênh hiện tại hoặc lưu làm số kênh mới.

Chọn **Lưu kênh hiện tại** hoặc **Lưu làm kênh mới** và nhấn **OK**. Số kênh mới được hiển thị trong giây lát.

Bạn có thể làm lại những bước này cho đến khi tìm thấy tất cả các kênh TV analog khả dụng.

#### <span id="page-30-0"></span>11.7

## **Internet**

### **Khởi động Internet**

Bạn có thể duyệt Internet trên TV của mình. Bạn có thể xem bất kỳ trang web Internet nào nhưng đa số các trang web này không được thiết kế phù hợp với màn hình TV.

• Một số bổ trợ (ví dụ như để xem trang hoặc video) không sẵn có trên TV của bạn.

• Bạn không thể gửi hoặc tải tệp xuống.

• Trang Internet hiện mỗi lần một trang và hiện toàn màn hình.

Để khởi động trình duyệt Internet…

#### **1** - Nhấn  $\bigcirc$ / $\bigcirc$ / $\bigcap$  **HOME**.

#### **2 -** Cuộn xuống và chọn **Ứng dụng** >  **Internet** và nhấn **OK**.

**3** - Nhập địa chỉ Internet và chọn ✓, nhấn OK.

**4** - Để đóng Internet, nhấn △ / △ HOME hoặc <sup>f</sup>.

### **Tùy chọn cho Internet**

Một số tính năng bổ sung sẵn có cho Internet.

Để mở tính năng bổ sung…

- **1** Khi trang web đang mở, nhấn **OPTIONS**.
- **2** Chọn một mục và nhấn **OK**.
- Thêm vào quay số nhanh: Để nhập địa chỉ Internet mới.
- Thêm vào dấu trang: Đánh dấu trang
- Bảo mật trang: Để xem mức độ bảo mật của trang hiện tại.
- Tab riêng tư mới: Mở tab riêng tư mới và có trình duyệt riêng tư

• Cài đặt: Cài đặt cho Thu/phóng, Cỡ chữ, Chế độ trợ năng,

- Luôn hiển thị thanh menu và xóa lịch sử (duyệt)
- Trợ giúp: Thông tin trình duyệt Internet

• Thoát trình duyệt Internet: Đóng trình duyệt Internet

## 11.8 **Điện thoại thông minh và máy tính bảng**

### **Philips TV Remote App**

**Philips TV Remote App** mới trên điện thoại thông minh hoặc máy tính bảng là người bạn mới đồng hành cùng TV của bạn.

Với TV Remote App, bạn làm chủ các phương tiện xung quanh mình. Truyền ảnh, nhạc hoặc video sang màn hình TV. Tìm kiếm nội dung bạn muốn xem trên Hướng dẫn TV và xem trên TV của bạn. Với TV Remote App, bạn có thể sử dụng điện thoại làm bộ điều khiển từ xa và bật hoặc tắt TV thông qua điện thoại.

Hãy tải xuống Philips TV Remote App từ cửa hàng ứng dụng yêu thích của bạn ngay hôm nay.

Philips TV Remote App sẵn có cho iOS và Android và hoàn toàn miễn phí.

### **Google Cast**

#### **Những thứ bạn cần**

Nếu một ứng dụng trên thiết bị di động của bạn có Google Cast, bạn có thể chiếu ứng dụng của mình lên TV này. Trên ứng dụng di động, tìm biểu tượng Google Cast. Bạn có thể sử dụng thiết bị di động của mình để kiểm soát nội dung trên TV. Google Cast hoạt động trên Android và iOS.

Thiết bị di động của bạn phải được kết nối với cùng một mạng Wi-Fi gia đình như TV của bạn.

#### **Ứng dụng có Google Cast**

Ứng dụng Google Cast mới sẵn có mỗi ngày. Bạn có thể đã dùng thử nó với YouTube, Chrome, Netflix, Photowall … hoặc Big Web Quiz cho Chromecast. Xem thêm google.com/cast

Một số sản phẩm và tính năng của Google Play không sẵn có ở

<span id="page-31-1"></span>tất cả các quốc gia.

Tìm thêm thông tin trên **support.google.com/androidtv**

#### **Chiếu lên TV của bạn**

Để chiếu ứng dụng lên màn hình TV…

**1 -** Điện thoại thông minh kết nối với TV bằng Wi-Fi Direct (Quét mã QR hoặc sử dụng SSID WiFi và mật khẩu) Mở một ứng dụng hỗ trợ Google Cast.

- **2** Gõ nhẹ vào biểu tượng Google Cast.
- **3** Chọn TV bạn muốn chiếu lên.

**4 -** Nhấn phát trên điện thoại thông minh hoặc máy tính bảng của bạn. Nội dung bạn đã chọn sẽ bắt đầu phát trên TV.

### **AirPlay**

Để thêm chức năng AirPlay vào Android TV của mình, bạn có thể tải xuống và cài đặt một trong một số ứng dụng Android làm điều này. Bạn có thể tìm thấy một số ứng dụng như thế này trong Google Play Store.

## <span id="page-31-0"></span>11.9 **Phần mềm**

### **Cập nhật phần mềm**

#### **Phiên bản phần mềm**

Để xem phiên bản phần mềm TV hiện tại…

- 1 Nhấn △/△/**n**, chọn **Cài đặt ☆** và nhấn OK.
- **2** Chọn **Cập nhật phần mềm** > **Phần sụn hiện tại** và nhấn **OK**.
- **3** Phiên bản, ghi chú phát hành và ngày tạo được hiển thị.
- **4** Nhấn (trái) lặp lại nếu cần, để đóng menu.

#### **Cập nhật từ trang web**

Bạn có thể tìm thấy phiên bản firmware hiện tại của TV trong menu cài đặt trong "Cập nhật phần mềm" > "Phần sụn hiện tại".

Thường xuyên kiểm tra trang web www.philips.com/support để biết các bản cập nhật firmware mới.

Làm theo các hướng dẫn bên dưới để cập nhật firmware cho TV của bạn.

Tải xuống phần mềm mới nhất...

- **1** Khởi chạy Internet Explorer.
- **2** Nhập trang web hỗ trợ của Philips tại url
- http://www.philips.com/support .

**3 -** Nhập mã kiểu sản phẩm. (Bạn có thể tìm thấy mã kiểu sản phẩm trên nhãn ở phía sau TV. )

**4 -** Khi vào trang sản phẩm của TV, hãy chọn Hỗ trợ.

**5 -** Chọn "Cập nhật phần mềm" và nhấp vào "Tải xuống tệp" để tải xuống phần mềm. (Phần mềm có sẵn dưới dạng tệp zip.) **6 -** Nếu phiên bản phần mềm cao hơn phiên bản được cài đặt trên TV của bạn, hãy nhấp vào liên kết tải xuống phần mềm. **7 -** Chấp nhận thỏa thuận cấp phép / Điều khoản và Điều kiện, chọn "Tôi đồng ý", sau đó tệp zip sẽ được tự động tải xuống. **8 -** Giải nén tệp zip vào một thư mục bất kỳ bằng tiện ích lưu trữ.

**9 -** Tạo tên thư mục "nâng cấp" trong thư mục chính của ổ USB flash của bạn.

**10 -** Sao chép tệp upg mà bạn đã giải nén trước đó vào thư mục nâng cấp, như được mô tả trong hình dưới đây. **11 -** Rút ổ USB flash ra khỏi máy tính.

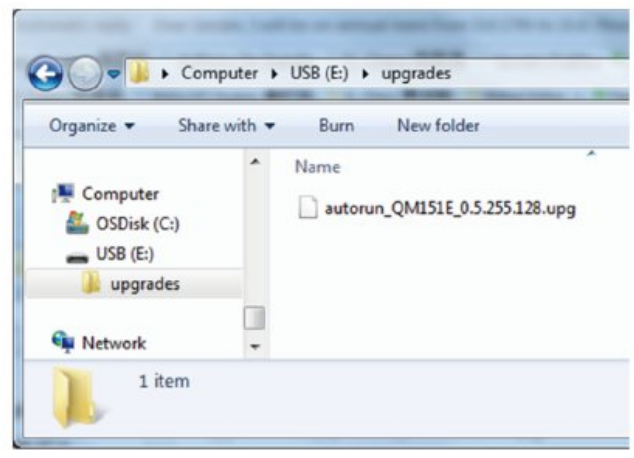

Cập nhật phần mềm ...

**1 -** Kết nối ổ USB flash của bạn (có chứa bản cập nhật phần mềm) với đầu nối USB trên TV. Chờ 30 giây hoặc cho đến khi TV nhận dạng được ổ USB.

**2 -** TV của bạn sẽ tự động bắt đầu tải phần mềm.

**3 -** Khi quá trình tải phần mềm hoàn tất, nhấn "Bắt đầu" để kích hoạt nâng cấp TV.

# <span id="page-32-2"></span><span id="page-32-0"></span>**Trợ giúp và hỗ trợ**

### <span id="page-32-1"></span>12.1

## **Khắc phục sự cố**

### **Bật và điều khiển từ xa**

#### **Không bật được TV**

• Rút cáp điện khỏi ổ cắm. Chờ một phút rồi cắm lại.

• Đảm bảo cáp được cắm chặt.

#### **Có tiếng cọt kẹt khi khởi động hoặc tắt**

Khi chuyển TV sang bật, tắt hoặc chế độ chờ, bạn nghe một tiếng tách trong khung TV. Tiếng tách đó là do sự co giãn bình thường của TV khi nóng lên và lạnh xuống. Điều này không ảnh hưởng đến hiệu năng hoạt động.

#### **TV không phản ứng với điều khiển từ xa**

TV cần một khoảng thời gian để khởi động. Trong thời gian này, TV sẽ không phản hồi tín hiệu từ điều khiển từ xa hoặc điều khiển TV. Đây là hiện tượng bình thường.

Nếu TV tiếp tục không phản ứng với điều khiển từ xa, bạn có thể kiểm tra xem điều khiển từ xa có hoạt động hay không bằng cách dùng máy ảnh của điện thoại di động. Đặt điện thoại ở chế độ chụp ảnh và hướng điều khiển từ xa vào ống kính máy ảnh. Nếu bạn nhấn phím bất kỳ trên điều khiển từ xa và bạn nhận thấy đèn LED hồng ngoại nhấp nháy thông qua máy ảnh thì có nghĩa là điều khiển từ xa đang hoạt động. Cần kiểm tra lại TV.

Nếu bạn không thấy đèn nhấp nháy thì có thể điều khiển từ xa bị hư hoặc yếu pin.

Cách kiểm tra điều khiển từ xa này không áp dụng cho trường hợp bộ điều khiển từ xa được ghép nối không dây với TV.

#### **TV sẽ trở lại chế độ chờ sau khi hiển thị màn hình khởi động Philips**

Khi TV ở chế độ chờ, màn hình khởi động Philips được hiển thị, sau đó TV trở về chế độ chờ. Đây là hiện tượng bình thường. Khi TV là bị ngắt kết nối và kết nối lại nguồn điện, màn hình khởi động được hiển thị ở lần khởi động tiếp theo. Để bật TV từ chế độ chờ, hãy nhấn Ở trên điều khiển từ xa hoặc trên TV.

#### **Đèn chế độ chờ vẫn tiếp tục nhấp nháy**

Rút cáp điện khỏi ổ cắm. Vui lòng chờ 5 phút trước khi bạn kết nối lại dây cáp điện. Nếu đèn nhấp nháy xuất hiện lại, hãy liên hệ với bộ phận Chăm sóc Khách hàng sản phẩm TV của Philips.

## **Các kênh**

#### **Không tìm thấy kênh kỹ thuật số nào trong quá trình cài đặt**

Xem các thông số kỹ thuật để đảm bảo rằng TV của bạn hỗ trợ DVB-T hoặc DVB-C tại quốc gia bạn.

Hãy chắc chắn rằng tất cả các cáp được kết nối đúng và các mạng đã được chọn đúng.

#### **Các kênh đã cài đặt trước đây không xuất hiện trong danh sách kênh**

Đảm bảo đã chọn đúng danh sách kênh.

### **Hình ảnh**

#### **Không có hình ảnh / hình ảnh bị bóp méo**

- Đảm bảo ăng-ten đã được kết nối đúng với TV.
- Đảm bảo đã chọn đúng thiết bị làm nguồn hiển thị.
- Đảm bảo thiết bị hoặc nguồn bên ngoài đã được kết nối đúng.

#### **Có âm thanh nhưng không có hình ảnh**

• Đảm bảo các cài đặt hình ảnh phù hợp.

- **Tiếp nhận tín hiệu ăng-ten kém**
- Đảm bảo ăng-ten đã được kết nối đúng với TV.

• Loa, thiết bị âm thanh không nối đất, đèn huỳnh quang, nhà cao tầng và các vật thể lớn khác có thể ảnh hưởng đến chất lượng thu tín hiệu. Nếu có thể, hãy cải thiện chất lượng thu tín hiệu bằng cách đổi hướng ăng-ten hoặc di chuyển các thiết bị ra xa TV.

• Nếu chỉ tín hiệu nhận của một kênh bị yếu, hãy tinh chỉnh kênh đó bằng Cài đặt thủ công.

#### **Hình ảnh kém từ thiết bị**

- Đảm bảo thiết bị đã được kết nối đúng.
- Đảm bảo các cài đặt hình ảnh phù hợp.

#### **Hình ảnh không vừa với màn hình**

Thay đổi sang định dạng hình ảnh khác.

#### **Vị trí hình ảnh không đúng**

Tín hiệu hình ảnh từ một số thiết bị có thể không vừa khít với màn hình. Vui lòng kiểm tra nguồn phát tín hiệu của thiết bị được kết nối.

#### **Hình ảnh máy tính không ổn định**

Đảm bảo PC của bạn sử dụng độ phân giải và tần số làm tươi được hỗ trợ.

## **Âm thanh**

#### **Không có âm thanh hoặc chất lượng âm thanh kém**

Nếu không dò được tín hiệu âm thanh, thì TV sẽ tự động tắt nguồn phát âm thanh – đây không phải là lỗi kỹ thuật.

- Đảm bảo các cài đặt âm thanh phù hợp.
- Đảm bảo tất cả các cáp được kết nối đúng.
- Đảm bảo âm lượng không bị tắt tiếng hoặc được cài đặt về

#### <span id="page-33-1"></span>không.

• Đảm bảo đầu ra âm thanh TV được kết nối với đầu vào âm thanh trên Hệ thống rạp hát tại gia.

Âm thanh phải nghe được từ loa HTS.

• Một số thiết bị có thể yêu cầu bạn bật đầu ra âm thanh HDMI theo cách thủ công. Nếu âm thanh HDMI đã được bật, nhưng bạn vẫn không nghe được, thử thay đổi định dạng âm thanh kỹ thuật số của thiết bị sang PCM (Pulse Code Modulation). Tham khảo tài liệu kèm theo thiết bị để biết hướng dẫn.

## **Kết nối**

#### **HDMI**

- Lưu ý rằng chức năng hỗ trợ HDCP (Bảo vệ nội dung kỹ thuật số băng thông cao) có thể trì hoãn thời gian TV hiển thị nội dung từ thiết bị HDMI.

- Nếu TV không nhận ra thiết bị HDMI và không có hình ảnh nào được hiển thị, hãy chuyển nguồn từ thiết bị này sang thiết bị khác và quay lại một lần nữa.

- Nếu có gián đoạn âm thanh, hãy đảm bảo rằng các cài đặt đầu ra từ thiết bị HDMI là chính xác.

- Nếu bạn sử dụng đầu chuyển HDMI-DVI hoặc cáp HDMI-DVI, hãy đảm bảo đã kết nối thêm một cáp âm thanh với AUDIO IN (chỉ dành cho giắc cắm mini), nếu có.

#### **EasyLink không hoạt động**

- Đảm bảo thiết bị HDMI của bạn tương thích với HDMI-CEC. Các tính năng EasyLink chỉ làm việc với các thiết bị tương thích HDMI-CEC.

#### **Không có biểu tượng âm lượng**

- Khi thiết bị âm thanh HDMI-CEC được kết nối, hành vi này là bình thường.

#### **Không hiện hình ảnh, video và nhạc từ thiết bị USB**

- Đảm bảo thiết bị lưu trữ USB được đặt thành tuân thủ Lớp lưu trữ chung, như được mô tả trong tài liệu của thiết bị lưu trữ.

- Đảm bảo thiết bị lưu trữ USB tương thích với TV.

- Đảm bảo TV hỗ trợ các định dạng tệp âm thanh và hình ảnh.

#### **Chất lượng phát kém của các tệp USB**

- Hiệu suất truyền của thiết bị lưu trữ USB có thể hạn chế tốc độ truyền dữ liệu đến TV, gây ra hiện tượng phát lại kém.

### <span id="page-33-0"></span>**Wi-Fi, Internet và Bluetooth**

#### **Không tìm thấy mạng Wi-Fi hoặc mạng bị biến dạng**

• Lò vi sóng, điện thoại DECT hoặc các thiết bị Wi-Fi 802.11b/g/n/ac khác ở gần vị trí của bạn có thể làm nhiễu mạng không dây.

• Hãy đảm bảo rằng tường lửa trong mạng của bạn cho phép truy cập kết nối không dây của TV.

• Nếu mạng không dây không hoạt động bình thường trong nhà, bạn hãy thử cài đặt mạng có dây.

#### **Internet không hoạt động**

• Nếu kết nối với bộ định tuyến OK, hãy kiểm tra kết nối của bộ định tuyến với Internet.

#### **PC và kết nối Internet chậm**

• Hãy tra cứu hướng dẫn sử dụng dành cho bộ định tuyến không dây của bạn để biết thông tin về phạm vi phủ sóng trong nhà, tốc độ truyền và các nhân tố khác của chất lượng tín hiệu.

• Sử dụng kết nối Internet (băng thông rộng) tốc độ cao cho bộ định tuyến của bạn.

#### **DHCP**

• Nếu kết nối không thành công, bạn có thể kiểm tra cài đặt DHCP (Giao thức cấu hình động máy chủ) của bộ định tuyến. DHCP phải được bật.

#### **Bluetooth mất kết nối**

• Nơi có nhiều hoạt động không dây - chẳng hạn như căn hộ với rất nhiều bộ định tuyến không dây - có thể cản trở các kết nối không dây.

### **Mạng**

#### **Không tìm thấy mạng Wi-Fi hoặc mạng bị biến dạng**

• Lò vi sóng, điện thoại DECT hoặc các thiết bị Wi-Fi 802.11b/g/n/ac khác ở gần vị trí của bạn có thể làm nhiễu mạng không dây.

• Hãy đảm bảo rằng tường lửa trong mạng của bạn cho phép truy cập kết nối không dây của TV.

• Nếu mạng không dây không hoạt động bình thường trong nhà, bạn hãy thử cài đặt mạng có dây.

#### **Internet không hoạt động**

• Nếu kết nối với bộ định tuyến OK, hãy kiểm tra kết nối của bộ định tuyến với Internet.

#### **PC và kết nối Internet chậm**

• Hãy tra cứu hướng dẫn sử dụng dành cho bộ định tuyến không dây của bạn để biết thông tin về phạm vi phủ sóng trong nhà, tốc độ truyền và các nhân tố khác của chất lượng tín hiệu.

• Sử dụng kết nối Internet (băng thông rộng) tốc độ cao cho bộ định tuyến của bạn.

#### **DHCP**

• Nếu kết nối không thành công, bạn có thể kiểm tra cài đặt DHCP (Giao thức cấu hình động máy chủ) của bộ định tuyến. DHCP phải được bật.

#### 12.2

## **Trợ giúp trực tuyến**

Để giải quyết bất kỳ sự cố nào liên quan đến TV Philips, bạn có thể tham khảo ý kiến hỗ trợ trực tuyến của chúng tôi. Bạn có thể chọn ngôn ngữ và nhập mã kiểu sản phẩm của bạn.

#### Hãy đến **[www.philips.com/support](http://www.philips.com/TVsupport)**

Trên trang web hỗ trợ, bạn có thể tìm thấy số điện thoại liên hệ của chúng tôi tại quốc gia bạn cũng như câu trả lời cho các câu hỏi thường gặp (FAQ). Ở một số quốc gia, bạn có thể trò chuyện với một trong những cộng tác viên của chúng tôi và

<span id="page-34-1"></span>đặt câu hỏi trực tiếp hoặc gửi câu hỏi qua email. Bạn có thể tải xuống phần mềm TV mới hoặc hướng dẫn có thể đọc trên máy tính của bạn.

## <span id="page-34-0"></span>12.3 **Hỗ trợ và sửa chữa**

Để được hỗ trợ và sửa chữa, hãy gọi đường dây nóng Chăm sóc Khách hàng tại quốc gia bạn. Các kỹ sư dịch vụ của chúng tôi sẽ tiến hành sửa chữa, nếu cần thiết.

Có thể tìm thấy số điện thoại trong tài liệu in đi kèm với TV. Hoặc tham khảo trang web của chúng tôi tại **[www.philips.com/support](http://www.philips.com/TVsupport)** và chọn quốc gia của bạn nếu cần.

#### **Số kiểu và số sê-ri TV**

Bạn có thể được yêu cầu cung cấp số kiểu sản phẩm và số sê-ri TV. Có thể tìm thấy những con số này ở trên nhãn bao bì hoặc trên nhãn kiểu sản phẩm ở phía sau hoặc phía dưới của TV.

#### **Cảnh báo**

Không nên cố gắng tự mình sửa chữa TV. Làm như vậy có thể gây tổn thương nghiêm trọng, hư hỏng không thể sửa được đối với TV của bạn hoặc làm mất hiệu lực bảo hành sản phẩm của bạn.

# **An toàn và chăm sóc**

#### <span id="page-35-1"></span>13.1

<span id="page-35-2"></span><span id="page-35-0"></span>13

## **An toàn**

### **Quan trọng**

Đọc và hiểu tất cả các hướng dẫn an toàn trước khi sử dụng TV. Mọi hư hỏng do không tuân thủ các hướng dẫn sẽ không được bảo hành.

Không được sửa đổi thiết bị này nếu không có sự cho phép của nhà sản xuất.

## **Rủi ro chạm điện hoặc cháy**

• Không để TV tiếp xúc với mưa hoặc nước. Không đặt bình chứa chất lỏng, chẳng hạn như bình hoa, gần TV. Nếu chất lỏng chảy lên trên hoặc vào trong TV, hãy ngắt TV

khỏi nguồn điện ngay lập tức.

Hãy liên hệ với Bộ phận Chăm sóc Khách hàng TV của Philips để yêu cầu kiểm tra TV trước khi sử dụng.

• Không bao giờ để TV, điều khiển từ xa hoặc pin tiếp xúc với nhiệt độ quá cao. Không đặt chúng gần ngọn nến đang cháy, ngọn lửa hoặc các nguồn nhiệt khác, bao gồm cả ánh sáng mặt trời trực tiếp.

• Không nhét vật thể vào các khe thông gió hoặc các lỗ khác trên TV.

• Không bao giờ đặt vật nặng trên dây điện.

• Tránh tạo lực kéo căng lên phích cắm điện. Phích cắm điện lỏng có thể gây ra hồ quang điện hoặc cháy. Kiểm tra để đảm bảo khi bạn xoay màn hình TV, dây điện không bị kéo căng. • Để ngắt kết nối TV khỏi nguồn điện, bạn phải ngắt kết nối phích cắm của TV. Khi ngắt kết nối nguồn, luôn kéo phích cắm, không được kéo dây điện. Đảm bảo bạn có thể tiếp cận phích cắm, dây cáp điện và ổ cắm điện bất kỳ lúc nào.

### **Rủi ro tổn thương cho người hoặc hư hỏng TV**

• Cần phải có hai người để nhấc và khiêng TV nặng hơn 25 kg hoặc 55 lb.

• Nếu bạn lắp TV lên chân đế, chỉ sử dụng chân đế kèm theo. Siết chặt chân đế vào TV.

Đặt TV lên một bề mặt phẳng ngang có khả năng chịu được trong lượng của cả TV và chân đế.

• Khi treo tường, đảm bảo rằng bức tường để treo có thể chịu được trọng lượng của TV một cách an toàn. TPV không chịu trách nhiệm về việc gắn tường không đúng cách dẫn đến tai nạn, thương tích hoặc hư hỏng.

• Các bộ phận của sản phẩm này được làm bằng thủy tinh. Hãy xử lý cẩn thận để tránh bị tổn thương hoặc thiệt hại.

#### **Rủi ro gây hư hỏng TV!**

Trước khi nối TV với ổ cắm điện, bảo đảm điện áp nguồn phù hợp với giá trị được in trên mặt sau TV. Không nối TV với ổ cắm điện nếu khác điện thế.

## **Rủi ro cân bằng**

TV có thể rơi ngã, gây ra thương tích cho người hoặc tử vong. Có thể phòng tránh nhiều thương tích, đặc biệt là trẻ em, bằng cách thực hiện các biện pháp đơn giản sau đây:

- LUÔN đảm bảo TV không nhô ra khỏi mép của tủ đựng.
- LUÔN sử dụng tủ đựng hoặc chân đế hoặc các phương pháp treo tường mà nhà sản xuất TV khuyến nghị.
- LUÔN sử dụng các vật dụng có thể đỡ TV một cách an toàn.
- LUÔN căn dặn trẻ em về sự nguy hiểm của việc leo trèo trên tủ cao để chạm vào TV hoặc các nút điều khiển của TV.
- LUÔN đi dây điện và dây cáp kết nối với TV của bạn sao cho chúng không làm vấp ngã, kéo hoặc vướng chân.
- TUYỆT ĐỐI KHÔNG đặt TV trên bề mặt không bằng phẳng.

• TUYỆT ĐỐI KHÔNG đặt TV trên tủ cao (ví dụ như tủ chén hoặc kệ sách) mà không neo giữ chắc chắn cả tủ và TV vào giá đỡ phù hợp.

• TUYỆT ĐỐI KHÔNG đặt TV trên khăn vải hoặc các chất liệu khác có thể nằm giữa TV và tủ đựng.

• TUYỆT ĐỐI KHÔNG đặt các vật chẳng hạn như đồ chơi và bộ điều khiển từ xa có thể giúp trẻ trèo lên trên TV hoặc tủ cao nơi đặt TV.

Nếu TV hiện tại sẽ được giữ lại để tiếp tục dùng và được đặt ở chỗ khác, cũng phải xem xét áp dụng các biện pháp phòng ngừa kể trên.

## **Rủi ro về pin**

- Không nuốt pin. Có nguy cơ gây ra bỏng hóa học.
- Bộ điều khiển từ xa có thể chứa pin đồng xu/pin cúc áo. Nếu nuốt phải pin đồng xu/pin cúc áo, có thể gây ra bỏng nghiêm trọng bên trong cơ thể chỉ trong vòng 2 giờ và nguy cơ dẫn đến tử vong.
- Giữ các pin mới và pin đã sử dụng tránh xa trẻ em.
- Nếu ngăn chứa pin không được đóng chặt, hãy ngừng sử
- dụng sản phẩm và giữ thiết bị tránh xa trẻ em.
- Nếu bạn nghĩ rằng có thể đã nuốt phải pin hoặc pin nằm bên trong bất kỳ bộ phận nào của cơ thể, bạn cần phải kiểm tra y tế ngay lập tức.
- Rủi ro hỏa hoạn hoặc phát nổ nếu thay pin không đúng loại.
- Thay pin không đúng loại có thể làm hỏng bộ phận an toàn (ví dụ như trường hợp sử dụng một số loại pin lithium).
- Việc vứt bỏ pin vào đống lửa hay vào lò nướng đang nóng hoặc nghiền ép hay cắt pin bằng máy có thể làm nổ pin.
- Để pin trong môi trường có nhiệt độ cực cao có thể làm nổ pin hoặc làm rỏ rỉ chất lỏng hoặc khí dễ cháy.
- Pin dưới áp suất không khí cực thấp có thể làm nổ pin hoặc làm rỏ rỉ chất lỏng hoặc khí dễ cháy.

## **Rủi ro quá nhiệt**

Không lắp TV trong không gian chật hẹp. Luôn chừa khoảng trống tối thiểu 10 cm hoặc 4 inch quanh TV để thông gió. Bảo đảm rèm hoặc các vật dụng khác không che phủ các khe thông gió của TV.

### **Sấm sét**

Rút phích cắm điện và tháo cáp ăng-ten khỏi TV trước khi có sấm sét.

Khi trời có sấm sét, không chạm vào bất kỳ bộ phận nào của TV, dây cáp điện hoặc cáp ăng-ten.

### **Rủi ro cho thính lực**

Tránh sử dụng tai nghe nhét tai hoặc chụp đầu với âm lượng lớn hoặc trong thời gian dài.

### **Nhiệt độ thấp**

Nếu vận chuyển TV trong điều kiện nhiệt độ dưới 5°C hoặc 41°F, hãy tháo bao bì của TV và chờ cho đến khi nhiệt độ TV bằng nhiệt độ trong phòng mới cắm điện vào TV.

## **Độ ẩm**

Trong những dịp hiếm hoi, tùy thuộc vào nhiệt độ và độ ẩm, ngưng tụ nhỏ có thể xảy ra ở bên trong của kính phía trước TV (trên một số kiểu). Để ngăn chặn điều này, không để TV tiếp xúc với ánh nắng trực tiếp, nhiệt hoặc độ ẩm cao. Nếu ngưng tụ xảy ra, nó sẽ biến mất một cách tự nhiên trong khi TV hoạt động được một vài giờ.

Độ ẩm ngưng tụ sẽ không làm hư TV hoặc gây ra sự cố.

# **Điều khoản sử dụng**

#### <span id="page-37-1"></span>14.1

<span id="page-37-2"></span><span id="page-37-0"></span>14

## **Điều khoản sử dụng - TV**

2021© TOP Victory Investments Ltd. Bảo lưu mọi quyền.

Tất cả các nhãn hiệu đã đăng ký và chưa đăng ký đều là tài sản của chủ sở hữu tương ứng.

Các đặc tính kỹ thuật có thể được thay đổi mà không thông báo trước.

Philips và biểu tượng chiếc khiên của Philips là nhãn hiệu của Koninklijke Philips N.V. và được sử dụng theo giấy phép của Koninklijke Philips N.V.

Top Victory Investments Ltd. (hoặc một trong những công ty liên kết có liên quan của Top Victory Investments Ltd.) chịu trách nhiệm sảm xuất và bán sản phẩm này và Top Victory Investments Ltd. (hoặc một trong những công ty liên kết có liên quan của Top Victory Investments Ltd.) là người bảo hành liên quan đến sản phẩm này .

Các đặc tính kỹ thuật có thể được thay đổi mà không thông báo trước. Các nhãn hiệu là tài sản của Koninklijke Philips N.V hoặc các chủ sở hữu tương ứng. TPV có quyền thay đổi sản phẩm bất kỳ lúc nào mà không có nghĩa vụ phải điều chỉnh nguồn cung cấp sớm hơn cho phù hợp.

Tài liệu được cung cấp kèm với TV và hướng dẫn sử dụng được lưu trong bộ nhớ của TV hoặc được tải xuống từ trang web của Philips tại [www.philips.com/support](http://www.philips.com/tvsupport) được cho là thích hợp cho mục đích sử dụng của hệ thống.

Nội dung của tài liệu này được coi là đầy đủ cho mục đích sử dụng dự kiến của hệ thống. Nếu sản phẩm, các bộ phận rời hoặc cách sử dụng khác với quy định trong tài liệu này, thì người dùng phải kiểm tra tính khả dụng và hiệu lực của nó. TPV đảm bảo rằng bản thân tài liệu không vi phạm bất kỳ bằng sáng chế nào của Hoa Kỳ. Không có sự bảo hành nào khác được công bố hay mặc nhiên. TPV không chịu trách nhiệm về bất kỳ sai sót nào trong nội dung của tài liệu này cũng như về bất kỳ vấn đề nào liên quan đến nội dung trong tài liệu này. Các lỗi được báo cáo cho Philips sẽ được sửa lại cho hợp và được xuất bản trên trang web hỗ trợ của Philips ngay khi có thể.

Điều khoản bảo hành - Rủi ro tổn thương, hư hỏng TV hoặc mất hiệu lực bảo hành!

Tuyệt đối không tìm cách tự sửa TV. Chỉ sử dụng TV và các phụ kiện đúng với mục đích của nhà sản xuất. Dấu hiệu cảnh báo in trên mặt sau của TV cho biết rủi ro điện giật. Tuyệt đối không tháo vỏ TV ra. Luôn liên hệ với Bộ phận Chăm sóc khách hàng TV của Philips về việc bảo trì hoặc sửa chữa. Có thể tìm thấy số điện thoại trong tài liệu in đi kèm với TV. Hoặc tham khảo trang web của chúng tôi tại [www.philips.com/support](http://www.philips.com/tvsupport) và chọn quốc gia của bạn nếu cần. Mọi thao tác bị nghiêm cấm rõ ràng trong tài liệu này hoặc mọi điều chỉnh và quy trình lắp ráp không đúng hướng dẫn hoặc không được phép trong tài liệu này đều sẽ làm mất quyền bảo hành.

Đặc tính điểm ảnh (pixel)

Sản phẩm TV này có số lượng điểm ảnh màu cao. Mặc dù màn hình này có tỷ lệ pixel hiệu quả là 99,999% trở lên, nhưng các điểm đen hoặc điểm sáng (đỏ, xanh lá cây hoặc xanh dương) vẫn có thể xuất hiện liên tục trên màn hình. Đó là đặc tính cấu trúc của loại màn hình này (theo các tiêu chuẩn chung của ngành), không phải là lỗi kỹ thuật.

## <span id="page-38-0"></span>15 **Bản quyền**

## <span id="page-38-1"></span>15.1 **HDMI**

#### **HDMI**

Các thuật ngữ HDMI, HDMI High-Definition Multimedia Interface và lô-gô HDMI là các nhãn hiệu thương mại hoặc các nhãn hiệu thương mại đã đăng ký của công ty HDMI Licensing Administrator, Inc.

<span id="page-38-5"></span>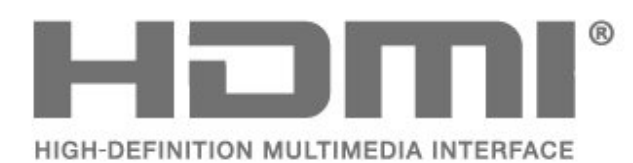

## <span id="page-38-2"></span>15.2 **Dolby Audio**

Dolby, Dolby Audio và biểu tượng chữ D kép là nhãn hiệu của Dolby Laboratories Licensing Corporation. Sản xuất theo giấy phép của Dolby Laboratories. Sản phẩm bảo mật không được công bố.

Copyright 1992-2021 Dolby Laboratories. Bảo lưu mọi quyền.

<span id="page-38-6"></span>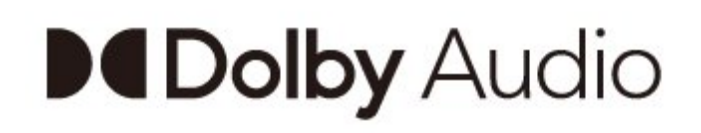

## 15.4

## **Liên minh Wi-Fi**

#### **Wi-Fi**

Logo Wi-Fi CERTIFIED™ là nhãn hiệu đã đăng ký của Wi-Fi Alliance®

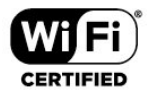

## 15.5 **Kensington**

## **Kensington**

(Nếu có)

Kensington và Micro Saver là các thương hiệu đã đăng ký tại Hoa Kỳ của ACCO World Corporation cùng với các đăng ký đã được chấp thuận và đang chờ chấp thuận tại các nước khác trên thế giới.

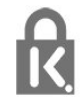

## 15.6 **Thương hiệu khác**

Tất cả các thương hiệu đã đăng ký và chưa đăng ký là tài sản của các chủ sở hữu tương ứng.

## <span id="page-38-3"></span>15.3 **DTS-HD**

Để xem bằng sáng chế DTS, hãy xem http://patents.dts.com. Sản xuất theo giấy phép của DTS Licensing Limited. DTS, Biểu tượng, DTS và Biểu tượng đi kèm, DTS-HD, cũng như logo DTS-HD là các thương hiệu đã đăng ký hoặc thương hiệu của DTS, Inc. tại Hoa Kỳ và/hoặc các quốc gia khác. © DTS, Inc. BẢO LƯU MỌI QUYỀN.

<span id="page-38-4"></span>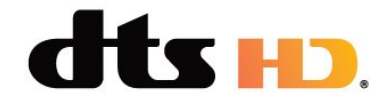

# <span id="page-39-0"></span>**Tuyên bố miễn trừ trách nhiệm đối với các dịch vụ và/hoặc phần mềm do bên thứ ba cung cấp**

Các dịch vụ và/hoặc phần mềm do bên thứ ba cung cấp có thể được thay đổi, bị tạm hoãn hoặc chấm dứt mà không cần thông báo trước. TP Vision không chịu trách nhiệm trong những tình huống này.

## <span id="page-40-4"></span><span id="page-40-0"></span>17 **Nguồn mở**

### <span id="page-40-3"></span><span id="page-40-1"></span>17.1

## **Phần mềm mã nguồn mở**

TV này có chứa phần mềm mã nguồn mở. Bằng thông báo này TP Vision Europe B.V. sẵn sàng cung cấp, theo yêu cầu, một bản sao toàn bộ mã nguồn tương ứng cho các gói phần mềm nguồn mở có bản quyền được sử dụng trong sản phẩm này mà việc cung cấp như vậy yêu cầu phải có giấy phép tương ứng.

Bản cung cấp này có hiệu lực lên đến ba năm sau khi mua sản phẩm đối với bất kỳ ai nhận được thông tin này. Để có được mã nguồn, vui lòng gửi yêu cầu bằng Tiếng Anh đến . . .

#### **[open.source@tpv-tech.com](mailto:open.source@tpv-tech.com)**

hoặc vui lòng quét mã QR bên dưới để đọc tài liệu HƯỚNG DẪN trực tuyến.

## $\overline{17.2}$ **Giấy phép nguồn mở**

### $\frac{1}{17.3}$

## **Thông báo**

Bạn có thể nhận được thông báo về phần mềm TV mới có sẵn để tải xuống hoặc các vấn đề liên quan đến phần mềm khác.

Để đọc các thông báo này…

- **1** Nhấn , chọn **Tất cả cài đặt** và nhấn **OK**.
- **2** Chọn **Cập nhật phần mềm** > **Thông báo** và nhấn **OK**.
- **3** Nếu có thông báo, bạn có thể đọc thông báo hoặc chọn một trong các thông báo sẵn có.
- **4** Nhấn (trái) lặp lại nếu cần, để đóng menu.

<span id="page-40-2"></span>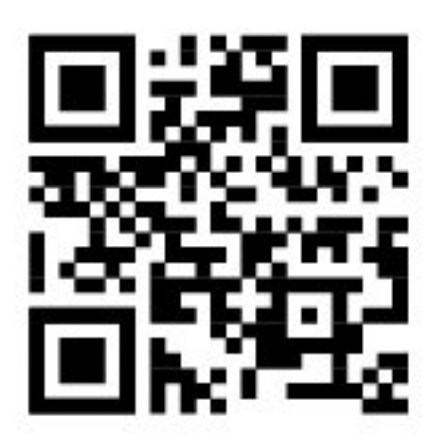

## <span id="page-41-0"></span>**Mục lục**

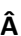

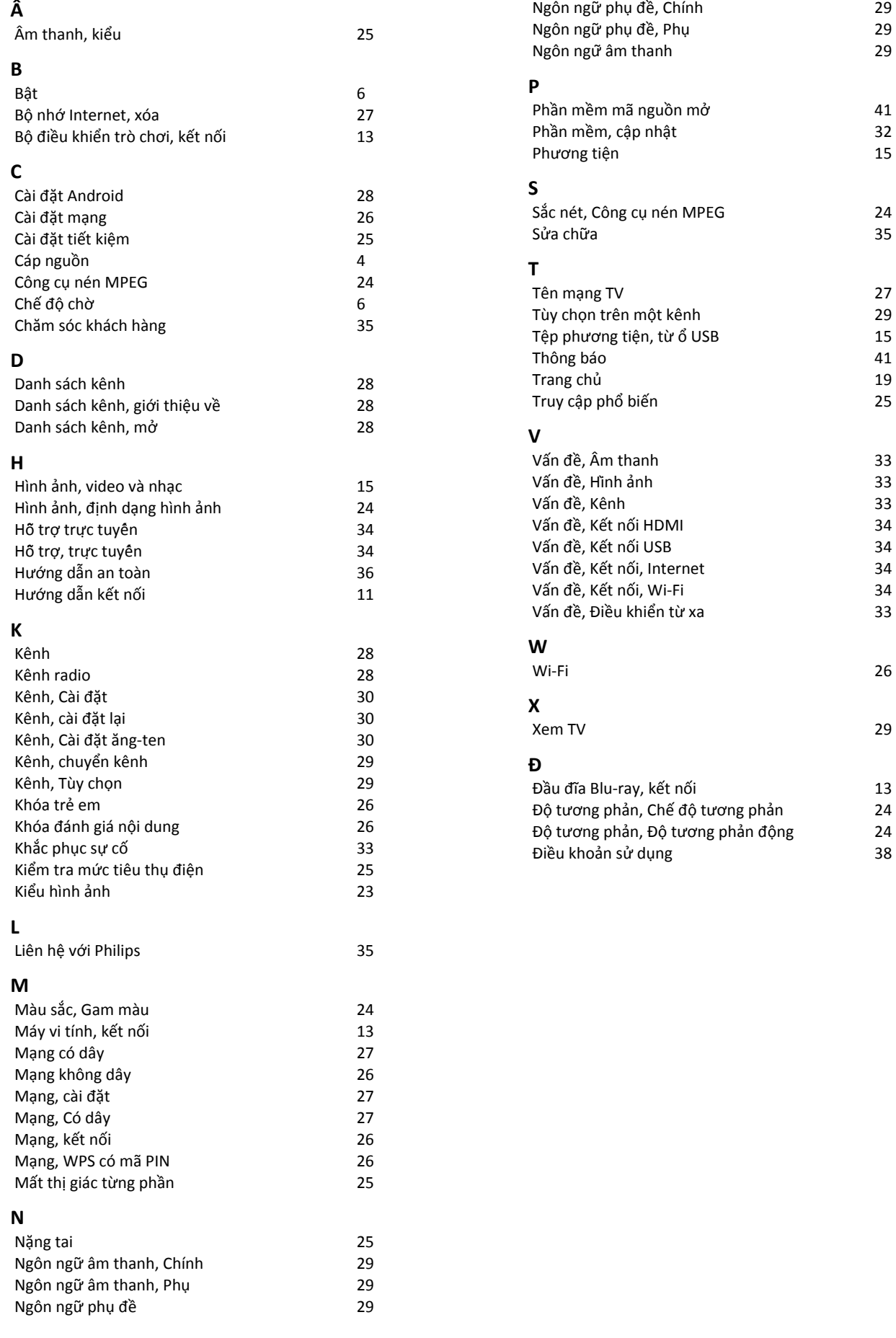

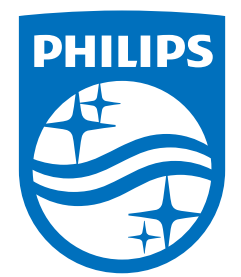

All registered and unregistered trademarks are property of their respective owners.

Specifications are subject to change without notice.

Philips and the Philips' shield emblem are trademarks of Koninklijke Philips N.V. and are used under license from Koninklijke Philips N.V.

This product has been manufactured by and is sold under the responsibility of Top Victory Investments Ltd. (or one of its related affiliates), and Top Victory Investments Ltd. (or one of its related affiliates), is the warrantor in relation to this product. 2021© TOP Victory Investments Ltd.

All rights reserved.